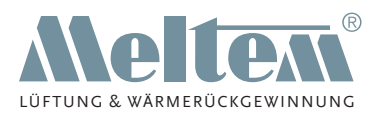

**BETRIEBSANLEITUNG**  $\overline{\phantom{a}}$ **MONTAGE- UND**

**EINZELENTLÜFTUNGSGERÄTE NACH DIN 18017-3**

# **Lüftermotoren VARIO**

**Montage und Betrieb der Lüftermotoren inkl. Ansaugset in VARIO Aufputz- und Unterputzgehäusen**

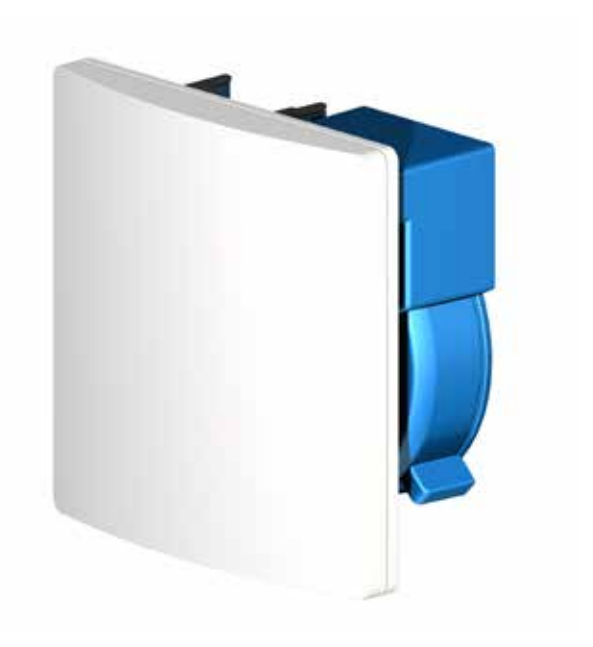

Art.-Nr. 4751-00 KW 41/2019 DE

**Meltem Lüftungsgeräte GmbH & Co. KG** Am Hartholz 4 · D-82239 Alling info@meltem.com · www.meltem.com

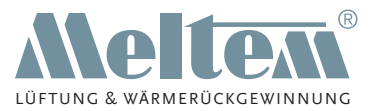

# **Inhalt**

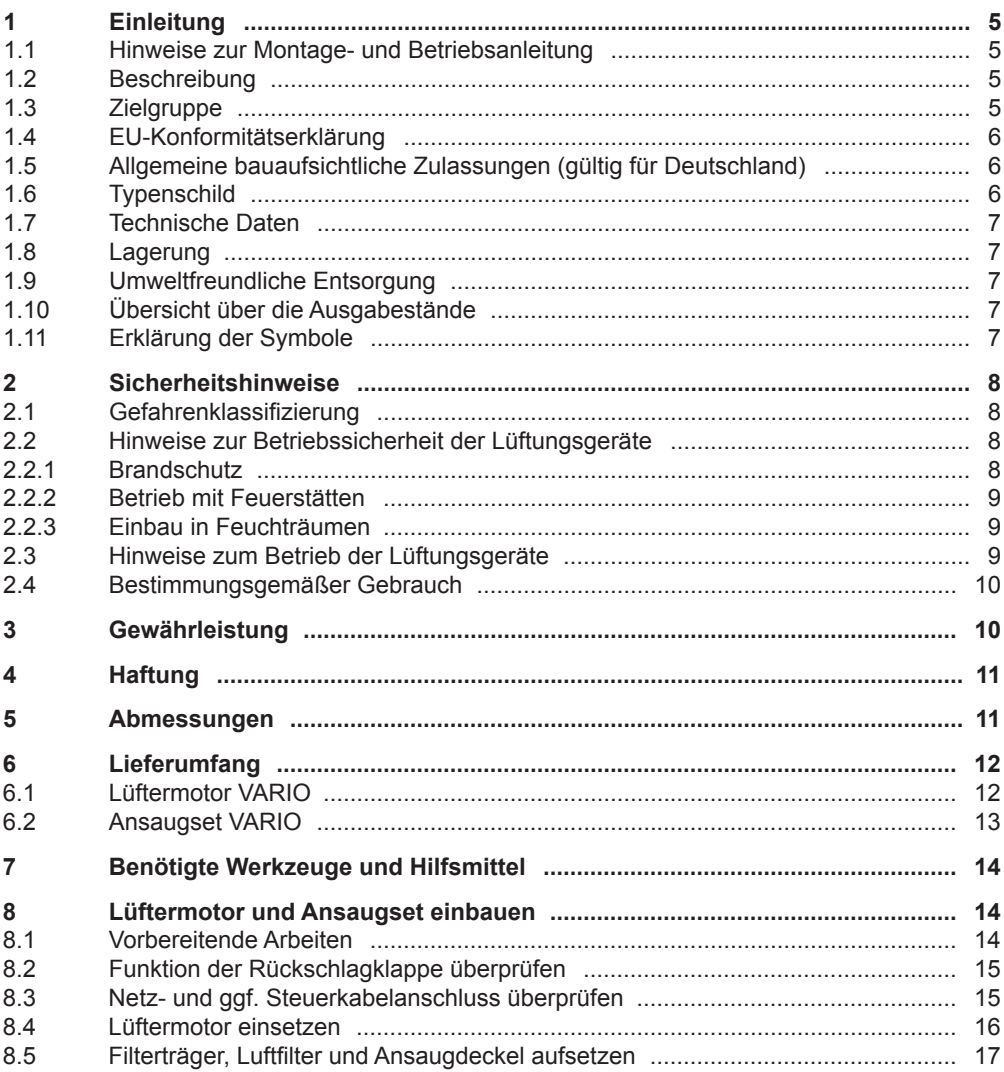

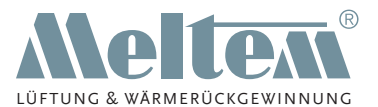

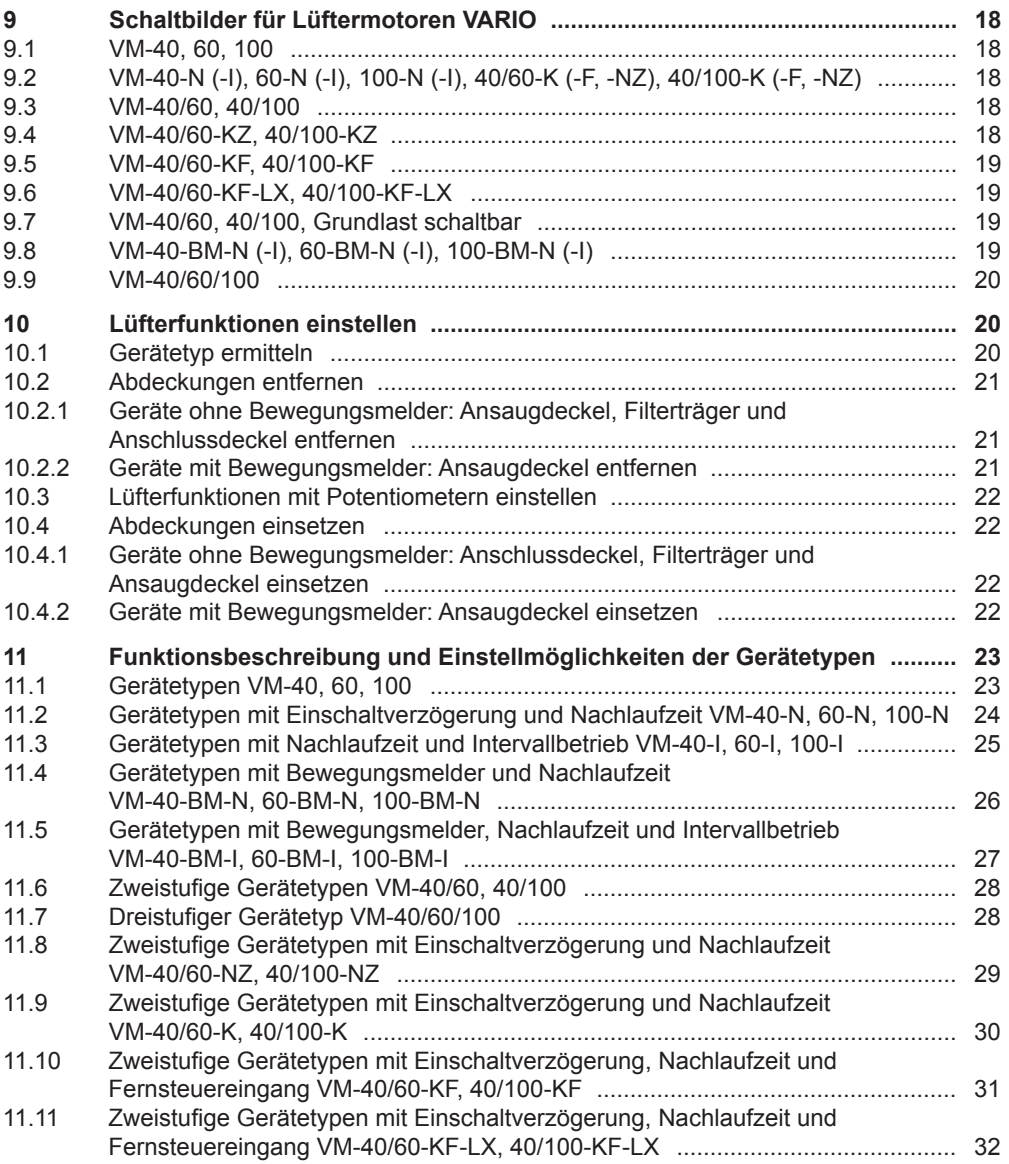

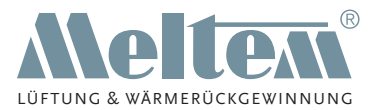

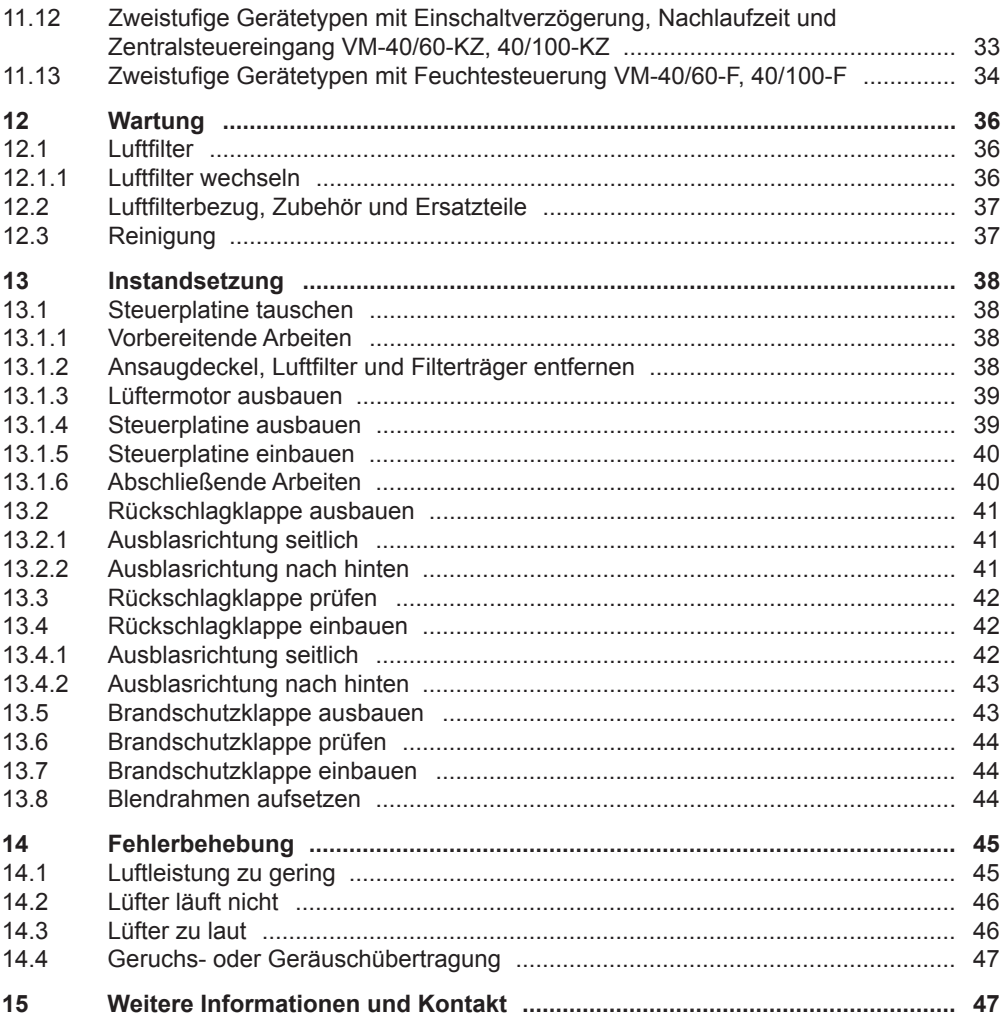

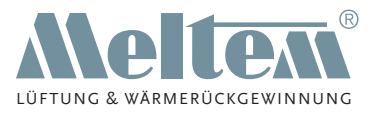

# <span id="page-4-0"></span>**1 Einleitung**

## **1.1 Hinweise zur Montage- und Betriebsanleitung**

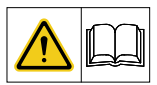

Diese Montage- und Originalbetriebsanleitung enthält grundlegende Hinweise, die bei Einbau und Betrieb der Lüftermotoren VARIO inkl. Ansaugset in VARIO Aufputz- und Unterputzgehäusen zu beachten sind.

- ► Lesen Sie vor der Installation und der Inbetriebnahme des Lüftungsgerätes die Anleitung vollständig durch. Sie vermeiden dadurch Gefährdungen und Fehler.
- ► Händigen Sie die Anleitung nach der Endmontage an Wohnungsbesitzer, Hausmeister und Hausverwaltung aus.
- ► Die Anleitung ist Bestandteil des Produkts. Bewahren Sie die Anleitung so auf, dass sie jederzeit verfügbar ist.

## **WARNUNG**

- Beachten Sie unbedingt alle Gefahren- und Warnhinweise und Hinweise zu Vorsichtsmaßnahmen.
- Lesen Sie Abschnitt ["2 Sicherheitshinweise" auf](#page-7-1) Seite 8 genau durch.

## **1.2 Beschreibung**

Diese Anleitung beschreibt Einbau und Betrieb der Lüftermotoren VARIO inkl. Ansaugset in VARIO Aufputz- und Unterputzgehäusen.

## **1.3 Zielgruppe**

Die in diesem Dokument beschriebenen Tätigkeiten dürfen nur von Fachkräften mit folgender Qualifikation durchgeführt werden:

- Ausbildung für die Installation und Inbetriebnahme von elektrischen Geräten
- Schulung über elektrische Gefahren und ortsübliche Sicherheitsvorschriften
- Kenntnis der einschlägigen Normen und Richtlinien
- Kenntnis und Beachtung dieses Dokuments mit allen Sicherheitshinweisen

Ausgenommen davon sind die in Kapitel ["12 Wartung" auf](#page-35-1) Seite 36 beschriebenen Tätigkeiten, für die keine besondere Qualifikation gefordert ist.

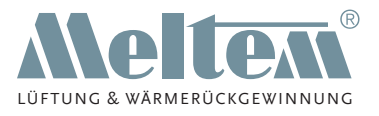

## <span id="page-5-0"></span>**1.4 EU-Konformitätserklärung**

Die Lüftermotoren VARIO des Herstellers

Meltem Lüftungsgeräte GmbH & Co. KG Am Hartholz 4 82239 Alling

# CE

stimmen mit den Vorschriften und Normen der EU-Konformitätserklärung überein.

## **1.5 Allgemeine bauaufsichtliche Zulassungen (gültig für Deutschland)**

Für den Einbau von Lüftungsgeräten in Deutschland muss eine gültige bauaufsichtliche Zulassung durch das Deutsche Institut für Bautechnik (DIBt) für das Lüftungsgerät vorliegen. Die Zulassung wird auf Anforderung zugestellt oder kann auf unserer Internetseite unter [www.meltem.com/produkte/produkthistorie/](http://www.meltem.com/produkte/produkthistorie/) heruntergeladen werden (siehe auch QR-Code auf der Rückseite dieser Anleitung).

- ► Beachten Sie, dass die bauaufsichtliche Zulassung an der Verwendungsstelle vorliegen muss.
- ► Beachten Sie bei Installationen außerhalb Deutschlands die nationalen Vorschriften Ihres Landes.

## **1.6 Typenschild**

Das Typenschild befindet sich auf der Frontseite des Lüftermotors (Pos. 1 in [Abb.](#page-5-1) 1).

<span id="page-5-1"></span>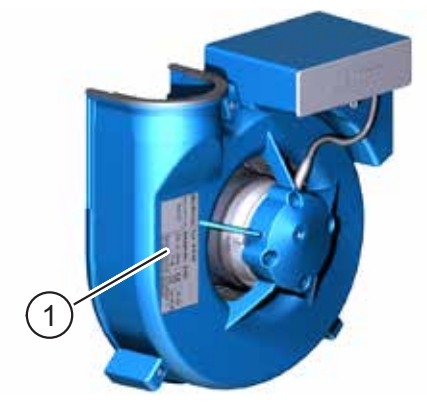

Abb. 1: Typenschild auf Lüftermotor

**Meltem Lüftungsgeräte GmbH & Co. KG** Am Hartholz 4 · D-82239 Alling info@meltem.com · www.meltem.com

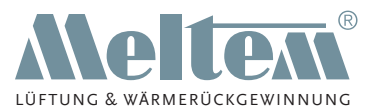

## <span id="page-6-0"></span>**1.7 Technische Daten**

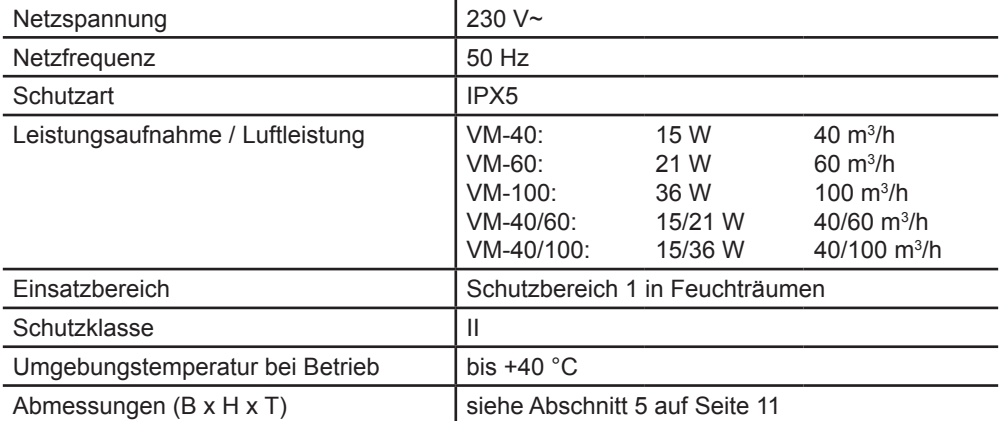

## **1.8 Lagerung**

► Lagern Sie die Geräte originalverpackt an einem trockenen Ort in einem Temperaturbereich zwischen 0 °C bis +40 °C.

## **1.9 Umweltfreundliche Entsorgung**

Die Lüftermotoren dürfen nicht in die Restmülltonne entsorgt werden.

Entsorgen Sie den Lüftermotor nach den vor Ort geltenden Entsorgungs- $\cancel{\mathbb{Z}}$ vorschriften für Elektroschrott.

## **1.10 Übersicht über die Ausgabestände**

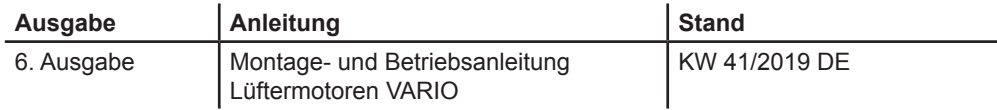

## **1.11 Erklärung der Symbole**

- ► Dieses Zeichen weist auf eine Handlung hin.
- Dieses Zeichen markiert Aufzählungen.

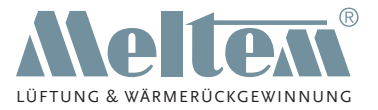

# <span id="page-7-1"></span><span id="page-7-0"></span>**2 Sicherheitshinweise**

Diese Anleitung enthält Hinweise, die Sie zu Ihrer persönlichen Sicherheit sowie zur Vermeidung von Personen- und Sachschäden beachten müssen. Sie sind durch Warndreiecke hervorgehoben und je nach Gefährdungsgrad im Folgenden dargestellt.

## **2.1 Gefahrenklassifizierung**

## **GEFAHR**

Das Signalwort bezeichnet eine Gefährdung mit einem **hohen** Risikograd, die, wenn sie nicht vermieden wird, den Tod oder eine schwere Verletzung zur Folge hat.

## **WARNUNG**

Das Signalwort bezeichnet eine Gefährdung mit einem **mittleren** Risikograd, die, wenn sie nicht vermieden wird, den Tod oder eine schwere Verletzung zur Folge hat.

## **VORSICHT**

Das Signalwort bezeichnet eine Gefährdung mit einem **niedrigen** Risikograd, die, wenn sie nicht vermieden wird, eine geringfügige oder mäßige Verletzung zur Folge haben könnte.

## **HINWEIS**

Ein Hinweis im Sinne dieser Anleitung ist eine wichtige Information über das Produkt oder den jeweiligen Teil der Anleitung, auf die besonders aufmerksam gemacht werden soll.

## **2.2 Hinweise zur Betriebssicherheit der Lüftungsgeräte**

## **WARNUNG**

#### **Gefahr durch Stromschlag oder rotierende Lüfterlamellen bei Abnahme des Filterträgers**

- ► Trennen Sie das Gerät allpolig vom Netz, bevor Sie den Filterträger abnehmen.
- ► Verhindern Sie zuverlässig das Wiedereinschalten der Netzversorgung.

#### **2.2.1 Brandschutz**

► Beachten Sie bei der Planung und Montage die allgemeine bauaufsichtliche Zulassung des Deutschen Instituts für Bautechnik (DIBt):

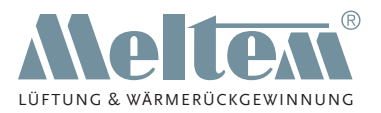

- <span id="page-8-0"></span>— Zulassungsnummer Z-51.1-70 für Typen VARIO U/V-60, UK/V-60, UB/V-60, UBK/V-60
- Zulassungsnummer Z-51.1-71 für Typen VARIO U/V-100, UK/V-100, UB/V-100, UBK/V-100
- Zulassungsnummer Z-51.1-72 für Typen VARIO AK/V-60, U-H/V-60, UK-H/V-60, UBK-H/V-60

#### **2.2.2 Betrieb mit Feuerstätten**

Für den gemeinsamen Betrieb von Lüftungsgeräten mit Feuerstätten ist eine zusätzliche Sicherheitseinrichtung (Unterdruck- oder Differenzdruckwächter) erforderlich, die den Betrieb überwacht.

- ► Beachten Sie bei der Planung und Montage die Feuerungsverordnung (FeuVo).
- ► Kontaktieren Sie bereits in der Planungsphase den zuständigen Kaminkehrer.
- ► Lassen Sie sich den Betrieb des Lüftungsgerätes durch den Kaminkehrer genehmigen.

#### **2.2.3 Einbau in Feuchträumen**

Bei der Installation in Feuchträumen gelten nach DIN VDE 0100-701/702 folgende Vorschriften:

- Schutzbereich 0: Die Montage ist in diesem Bereich verboten.
- Schutzbereich 1, 2 und übriger Bereich: Die Montage ist in diesen Bereichen erlaubt.

## **2.3 Hinweise zum Betrieb der Lüftungsgeräte**

- Dieses Gerät kann von Kindern ab 8 Jahren und darüber sowie von Personen mit verringerten physischen, sensorischen oder mentalen Fähigkeiten oder Mangel an Erfahrung und Wissen benutzt werden, wenn sie beaufsichtigt oder bezüglich des sicheren Gebrauchs des Gerätes unterwiesen wurden und die daraus resultierenden Gefahren verstehen. Kinder dürfen nicht mit dem Gerät spielen. Reinigung und Benutzer-Wartung dürfen nicht von Kindern ohne Beaufsichtigung durchgeführt werden.
- Das Lüftungsgerät muss für den Betrieb und die Wartung immer frei zugänglich sein.
	- ► Achten Sie darauf, dass das Lüftungsgerät bei der späteren Raumausstattung und Möblierung weder zugebaut, verstellt oder abgedeckt wird.
- Nehmen Sie das Lüftungsgerät nur in eingebautem Zustand in Betrieb.
- Betreiben Sie das Lüftungsgerät nur mit geschlossener und eingerasteter Abdeckung. Nur so ist der Strahlwasserschutz (IPX5) gewährleistet.

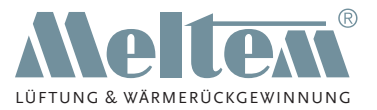

- <span id="page-9-0"></span>— Betreiben Sie das Lüftungsgerät nie ohne geeignete Luftfilter.
- Führen Sie zur Erhaltung eines Gewährleistungsanspruchs einen regelmäßigen Luftfilterwechsel durch.
- Verwenden Sie nur Originalluftfilter der Fa. Meltem.
- Alle Motoren besitzen einen thermischen Überlastungsschutz und schalten bei Überhitzung automatisch ab. Nach Abkühlung läuft der Motor selbständig wieder an. Sofern sich dieser Vorgang wiederholt, kontaktieren Sie umgehend Meltem oder eine Meltem-Vertretung, um die Störungsursache zu beheben.

## **2.4 Bestimmungsgemäßer Gebrauch**

- Die Lüftungsgeräte sind zur Entlüftung von innenliegenden Bädern, WCs, Wohnungsabstellräumen und Wohnküchen über Einzelentlüftungsanlagen mit gemeinsamer Abluftleitung gemäß DIN 18017-3 bestimmt. Eine andere oder darüber hinausgehende Benutzung gilt als nicht bestimmungsgemäß.
- Zum bestimmungsgemäßen Gebrauch gehört auch das Beachten aller Hinweise in der Betriebsanleitung.
- Der Betrieb des Lüftungsgerätes ohne Luftfilter ist nicht zulässig.
- Bei nicht bestimmungsgemäßem Gebrauch übernimmt Meltem Lüftungsgeräte GmbH & Co. KG keine Haftung für eventuell auftretende Schäden und keine Gewährleistung für einwandfreies und funktionsgemäßes Arbeiten der Komponenten.

# **3 Gewährleistung**

Die Gewährleistung erlischt in folgenden Fällen:

- Der Lüftermotor, das Aufputzgehäuse oder das Unterputzgehäuse wurden nicht gemäß der Montageanleitung installiert.
- Originalteile/Originalluftfilter wurden durch nicht originale Teile ersetzt.
- Am Aufputzgehäuse, am Unterputzgehäuse oder am Lüftermotor wurden nicht genehmigte Änderungen durchgeführt.
- Reparaturen wurden nicht durch Fa. Meltem bzw. durch deren autorisierte Fachfirmen ausgeführt.
- Das Lüftungsgerät wurde ohne Luftfilter betrieben.
- Der Luftfilter wurde nicht innerhalb der vorgeschriebenen Intervalle (siehe Abschnitt [12.1 auf](#page-35-2) Seite 36) gewechselt.
- Verschleißteile wie Luftfilter fallen nicht unter die Gewährleistung.

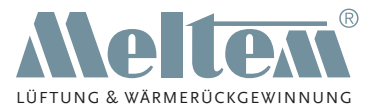

## <span id="page-10-0"></span>**HINWEIS**

Nennen Sie bei der Anmeldung von Gewährleistungsansprüchen die Gerätenummer (Device no.) des Lüftungsgerätes. Diese finden Sie auf dem Typenschild (Pos. 1 in [Abb.](#page-5-1) 1 auf [Seite](#page-5-1) 6), das sich auf dem Lüftermotor befindet.

# **4 Haftung**

Die Haftung des Herstellers erlischt in folgenden Fällen:

- Der Lüftermotor, das Aufputzgehäuse oder das Unterputzgehäuse wurden nicht gemäß der Montageanleitung installiert.
- Originalteile/Originalluftfilter wurden durch nicht originale Teile ersetzt.
- Am Aufputzgehäuse, am Unterputzgehäuse oder am Lüftermotor wurden nicht genehmigte Änderungen durchgeführt.
- Reparaturen wurden nicht durch Fa. Meltem bzw. durch deren autorisierte Fachfirmen ausgeführt.
- Das Lüftungsgerät wurde ohne Luftfilter betrieben.

## **5 Abmessungen**

<span id="page-10-1"></span>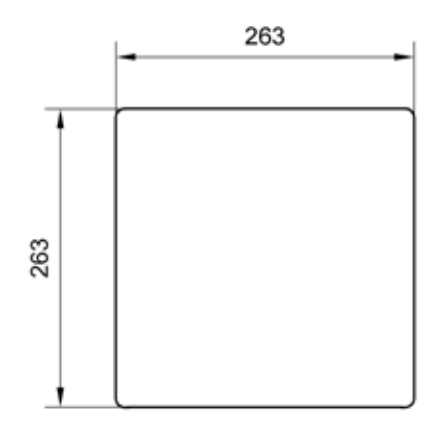

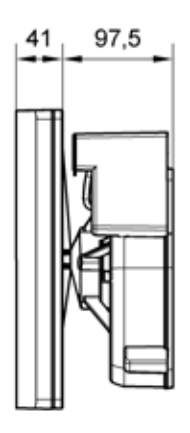

Abb. 2: Abmessungen von Ansaugdeckel und Lüftermotor VARIO in Millimeter

**Meltem Lüftungsgeräte GmbH & Co. KG** Am Hartholz 4 · D-82239 Alling  $info@meltem.com · www.meltem.com \n- 11 -$ 

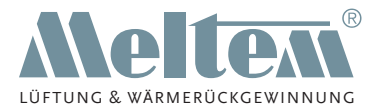

# <span id="page-11-0"></span>**6 Lieferumfang**

## **6.1 Lüftermotor VARIO**

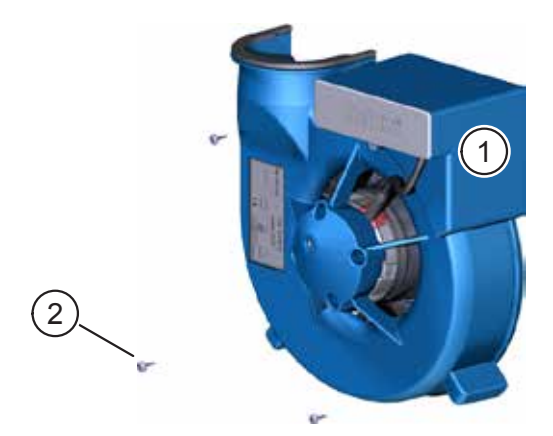

Abb. 3: Lieferumfang Lüftermotor VARIO

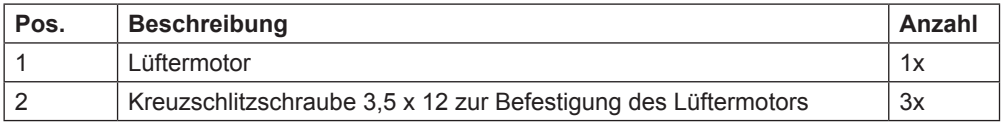

## **HINWEIS**

Der Lüftermotor VARIO ist mit allen **Aufputz- und Unterputzgehäusetypen** kombinierbar.

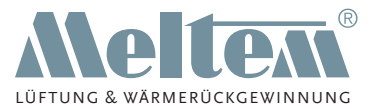

## <span id="page-12-0"></span>**6.2 Ansaugset VARIO**

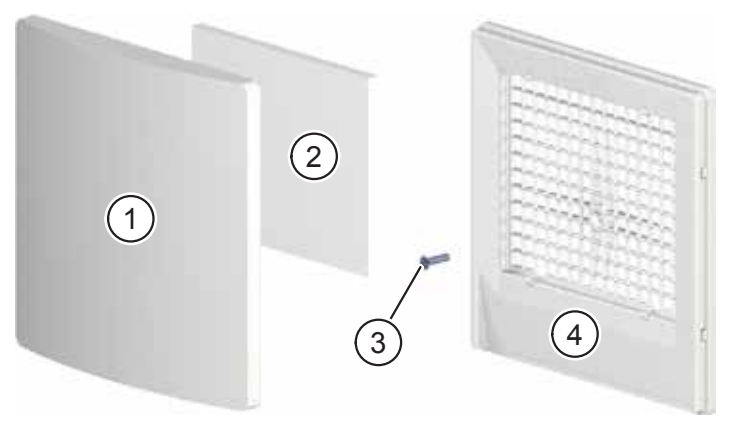

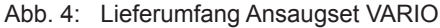

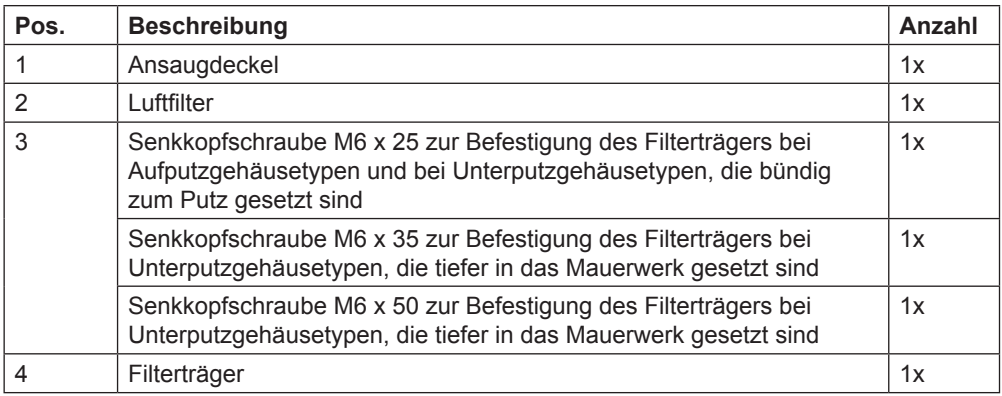

**Meltem Lüftungsgeräte GmbH & Co. KG** Am Hartholz 4 · D-82239 Alling  $\frac{13}{13}$  - 13 -

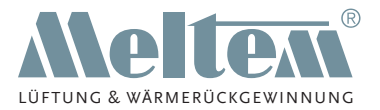

# <span id="page-13-0"></span>**7 Benötigte Werkzeuge und Hilfsmittel**

- Kreuzschlitzschraubendreher, Satz
- Schlitzschraubendreher, Satz

# **8 Lüftermotor und Ansaugset einbauen**

## **HINWEIS**

- Der Einbau des Lüftermotors ist bei Aufputz- und Unterputzgehäusen gleich. Die Abbildungen in diesem Kapitel zeigen den Einbau in ein Unterputzgehäuse.
- Die Installation muss nach den allgemein anerkannten Regeln der Technik erfolgen.

## **WARNUNG**

#### **Unfallverhütungsvorschriften beachten**

► Beachten Sie die Unfallverhütungsvorschriften bei der Einrichtung des Montageplatzes.

## **8.1 Vorbereitende Arbeiten**

► Entfernen Sie bei Unterputzgehäusen den Putzschutzdeckel.

#### **GEFAHR**  $\blacktriangle$

#### **Lebensgefährliche Spannungen.**

- Nur eine Elektrofachkraft darf die Elektroinstallation durchführen bzw. überprüfen.
- Für die Elektroinstallation gelten die Bestimmungen der VDE bzw. die speziellen Sicherheitsbestimmungen Ihres Landes.
- Trennen Sie das Gerät allpolig von der Netzversorgung.
- ► Verhindern Sie zuverlässig das Wiedereinschalten der Netzversorgung.

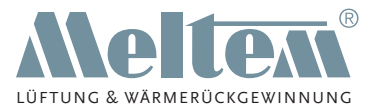

## <span id="page-14-0"></span>**8.2 Funktion der Rückschlagklappe überprüfen**

► Überprüfen Sie die Rückschlagklappe (Pos. 1 in [Abb.](#page-14-1) 5 oder in [Abb.](#page-14-2) 6) auf Funktion und Freigängigkeit. Entfernen Sie eventuell vorhandene Verschmutzungen.

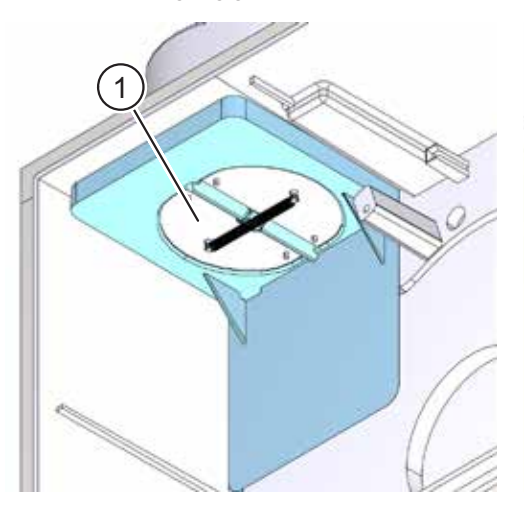

<span id="page-14-1"></span>Abb. 5: Rückschlagklappe überprüfen, Ausblasrichtung seitlich

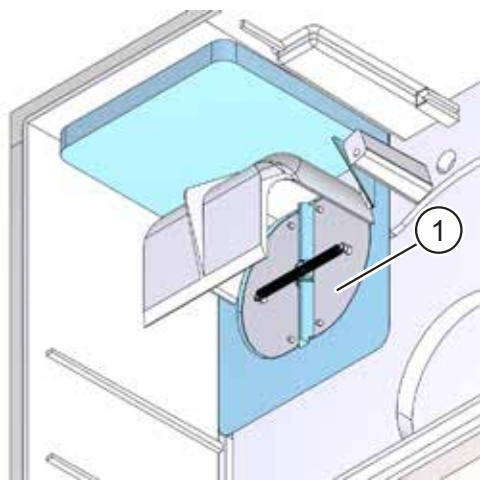

<span id="page-14-2"></span>Abb. 6: Rückschlagklappe überprüfen, Ausblasrichtung nach hinten

## **8.3 Netz- und ggf. Steuerkabelanschluss überprüfen**

## **GEFAHR**

#### **Lebensgefährliche Spannungen.**

- Nur eine Elektrofachkraft darf die Elektroinstallation durchführen bzw. überprüfen.
- Für die Elektroinstallation gelten die Bestimmungen der VDE bzw. die speziellen Sicherheitsbestimmungen Ihres Landes.
- Trennen Sie das Gerät allpolig von der Netzversorgung.
- Verhindern Sie zuverlässig das Wiedereinschalten der Netzversorgung.

## **HINWEIS**

**Wird das Netz- oder Steuerkabel falsch angeschlossen, kann das Lüftungsgerät beschädigt werden. Dies führt zum Verlust der Gewährleistung.**

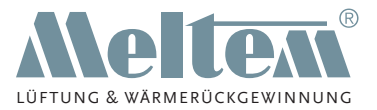

- <span id="page-15-0"></span>► Überprüfen Sie die 3-polige Anschlussklemmenbelegung (Pos. 1 in [Abb.](#page-15-1) 7) des Netzkabels gemäß den Schaltbildern für die Lüftermotoren VARIO, siehe Abschnitt [9](#page-17-1)  auf [Seite](#page-17-1) 18.
- ► Überprüfen Sie bei Gerätetypen mit Steuereingang die 2-polige Anschlussklemmenbelegung (Pos. 2 in [Abb.](#page-15-1) 7) des Steuerkabels gemäß den Schaltbildern für die Lüftermotoren VARIO, siehe Abschnitt [9](#page-17-1)  auf [Seite](#page-17-1) 18.

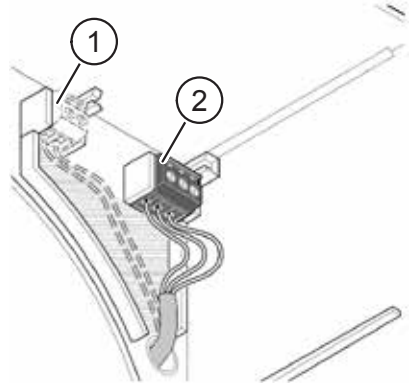

Abb. 7: Netz- und ggf. Steuerkabel überprüfen

## **HINWEIS**

Überprüfen Sie, dass die Kabel nur im schraffierten Bereich (siehe [Abb.](#page-15-1) 7) verlegt sind. Andernfalls besteht die Gefahr, dass die Kabel beim Einsetzen des Lüftermotors gequetscht werden.

## <span id="page-15-3"></span>**8.4 Lüftermotor einsetzen**

- ► Positionieren Sie den Lüftermotor (Pos. 1 in [Abb.](#page-15-2) 8) so, dass die Ausblasöffnung des Lüftermotors mit der Ausblasöffnung des Gehäuses (Pos. 2 in [Abb.](#page-15-2) 8) übereinstimmt.
- ► Führen Sie den Lüftermotor bis zum Anschlag gerade in das Gehäuse ein.
- Befestigen Sie den Lüftermotor mit den drei Kreuzschlitzschrauben (Pos. 3 in [Abb.](#page-15-2) 8) 3,5 x 12.

<span id="page-15-2"></span><span id="page-15-1"></span>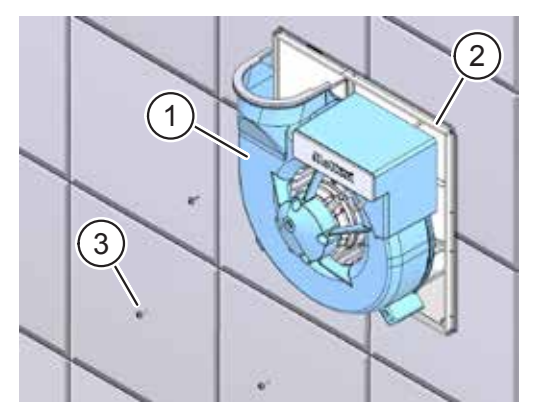

Abb. 8: Lüftermotor einsetzen

**Meltem Lüftungsgeräte GmbH & Co. KG** Am Hartholz 4 · D-82239 Alling info@meltem.com · www.meltem.com

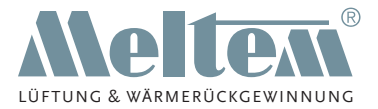

## <span id="page-16-0"></span>**8.5 Filterträger, Luftfilter und Ansaugdeckel aufsetzen**

## **HINWEIS**

- ► Nur bei Lüftereinsätzen mit Bewegungsmelder oder Feuchtesensor: Schließen Sie den Bewegungsmelder bzw. Feuchtesensor am entsprechenden Stecker am Lüftereinsatz an.
- Setzen Sie den Filterträger (Pos. 3 in [Abb.](#page-16-1) 9) auf das Gehäuse (Pos. 1 in [Abb.](#page-16-1) 9) auf.
- Befestigen Sie den Filterträger mit der M6-Senkkopfschraube (Pos. 4 in [Abb.](#page-16-1) 9) am Lüftermotor (Pos. 2 in [Abb.](#page-16-1) 9):

<span id="page-16-1"></span>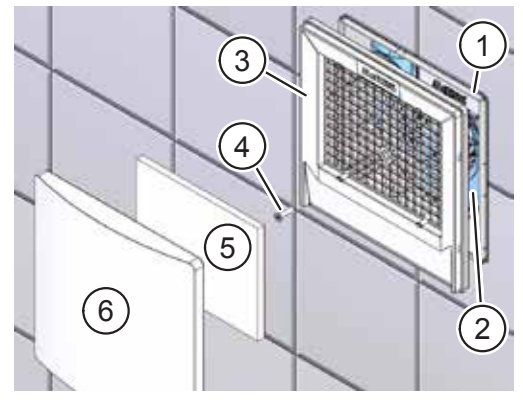

Abb. 9: Filterträger, Luftfilter und Ansaugdeckel aufsetzen

- M6 x 25 bei Aufputzgehäuse oder bündig abschließendem Unterputzgehäuse
- M6 x 35 oder M6 x 50 je nachdem wie tief das Unterputzgehäuse im Mauerwerk sitzt.
- Legen Sie den Luftfilter (Pos. 5 in [Abb.](#page-16-1) 9) in die Vertiefung des Filterträgers.
- ► Setzen Sie den Ansaugdeckel (Pos. 6 in [Abb.](#page-16-1) 9) auf den Filterträger auf und drücken Sie ihn an.

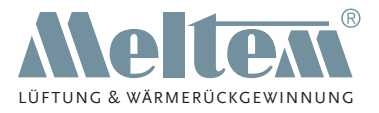

# <span id="page-17-1"></span><span id="page-17-0"></span>**9 Schaltbilder für Lüftermotoren VARIO**

- 
- **9.1 VM-40, 60, 100 9.2 VM-40-N (-I), 60-N (-I), 100-N (-I), 40/60-K (-F, -NZ), 40/100-K (-F, -NZ)**

<span id="page-17-2"></span>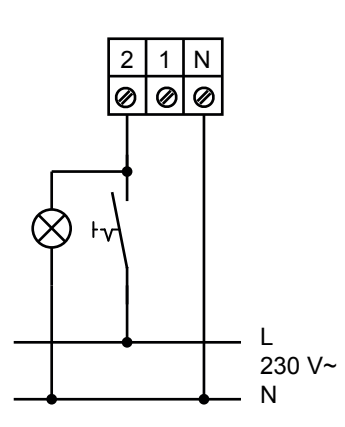

<span id="page-17-3"></span>2 1 1 N 0l Ø ⊘ L  $230 \text{ V}$ ~ N

<span id="page-17-4"></span>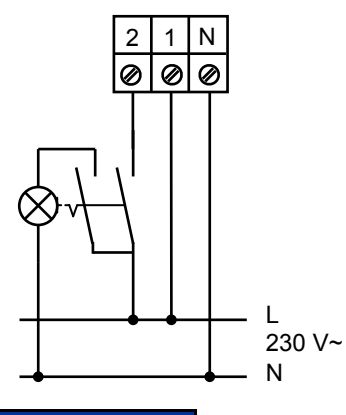

**9.3 VM-40/60, 40/100 9.4 VM-40/60-KZ, 40/100-KZ**

<span id="page-17-5"></span>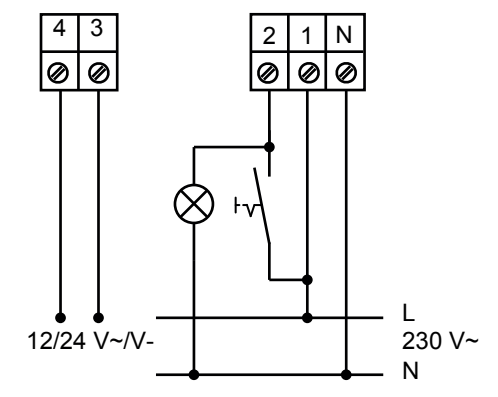

## **HINWEIS**

Verwenden Sie einen 2-poligen Schalter.

**Meltem Lüftungsgeräte GmbH & Co. KG** Am Hartholz 4 · D-82239 Alling info@meltem.com · www.meltem.com

<span id="page-18-3"></span>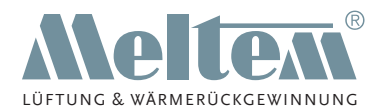

## <span id="page-18-2"></span><span id="page-18-0"></span>**9.5 VM-40/60-KF, 40/100-KF 9.6 VM-40/60-KF-LX,**

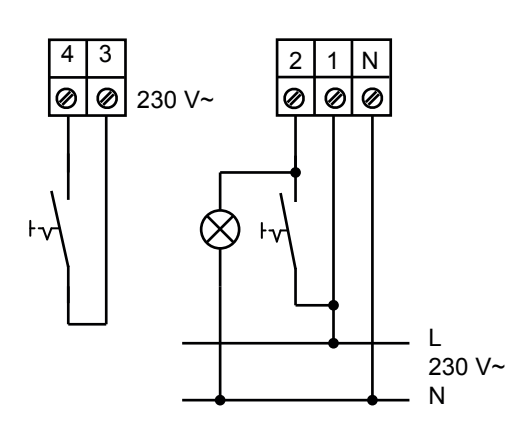

**9.7 VM-40/60, 40/100, Grundlast schaltbar**

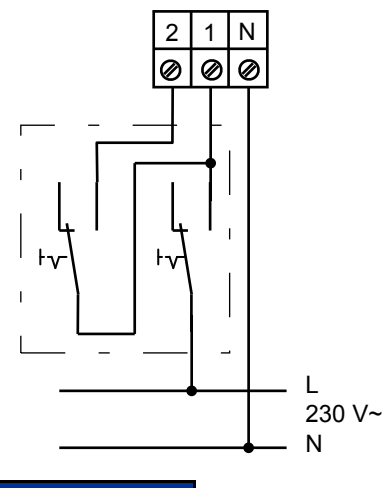

## **HINWEIS**

Verwenden Sie einen Doppelwechselschalter.

**Meltem Lüftungsgeräte GmbH & Co. KG** Am Hartholz 4 · D-82239 Alling  $info@meltem.com · www.meltem.com \n- 19 -$ 

**40/100-KF-LX**

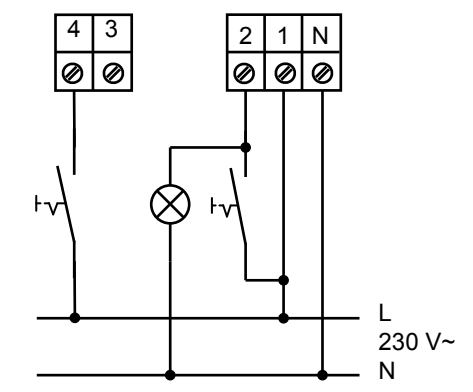

**9.8 VM-40-BM-N (-I), 60-BM-N (-I), 100-BM-N (-I)**

<span id="page-18-1"></span>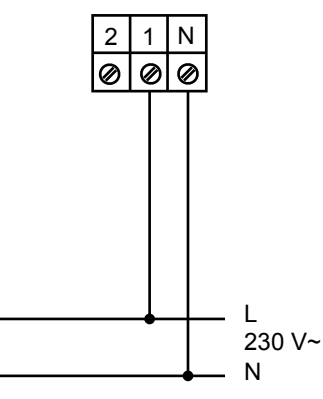

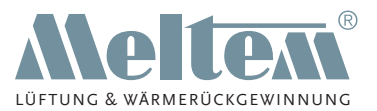

#### <span id="page-19-0"></span>**9.9 VM-40/60/100**

<span id="page-19-1"></span>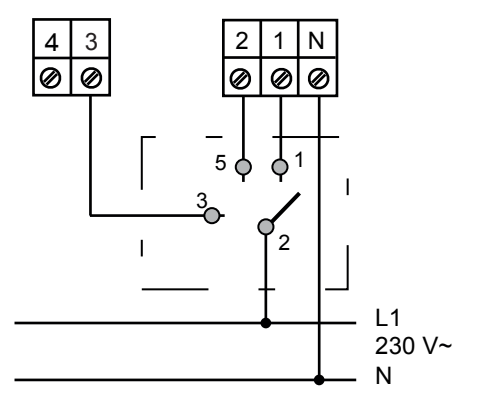

## **10 Lüfterfunktionen einstellen**

Bei einigen Lüftungsgeräten können Sie mit Potentiometern Einstellungen wie Einschaltverzögerung oder Nachlaufzeit vornehmen.

## **HINWEIS**

► Schalten Sie das Gerät stromlos (z. B. über die Sicherung oder den Lichtschalter), nachdem Sie die Einstellungen an den Potentiometern vorgenommen haben. Warten Sie einige Sekunden. Die neuen Einstellungen werden übernommen, wenn Sie das Gerät wieder mit Strom versorgen.

## **10.1 Gerätetyp ermitteln**

► Die genaue Bezeichnung Ihres Lüfters steht auf dem Typenschild. Beispielsweise bedeutet der Buchstabe N in der Typenbezeichnung, dass der Lüfter mit einer Nachlaufsteuerung ausgestattet ist. Das Typenschild ist auf dem Lüftermotor angebracht (siehe [Abb.](#page-5-1) 1 auf [Seite](#page-5-1) 6).

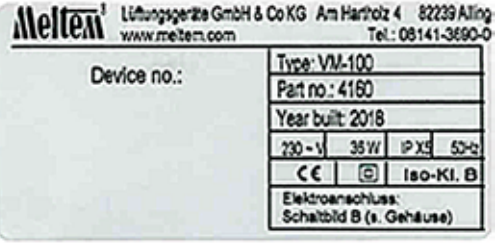

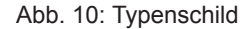

**Meltem Lüftungsgeräte GmbH & Co. KG** Am Hartholz 4 · D-82239 Alling info@meltem.com · www.meltem.com

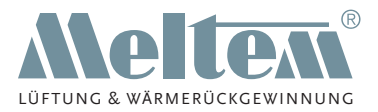

## <span id="page-20-0"></span>**10.2 Abdeckungen entfernen**

**10.2.1 Geräte ohne Bewegungsmelder: Ansaugdeckel, Filterträger und Anschlussdeckel entfernen**

## **GEFAHR**

#### **Lebensgefährliche Spannungen.**

- Trennen Sie das Gerät allpolig von der Netzversorgung.
- ► Verhindern Sie zuverlässig das Wiedereinschalten der Netzversorgung.
- Greifen Sie an einer Ecke von unten in den Ansaugdeckel (Pos. 1 in

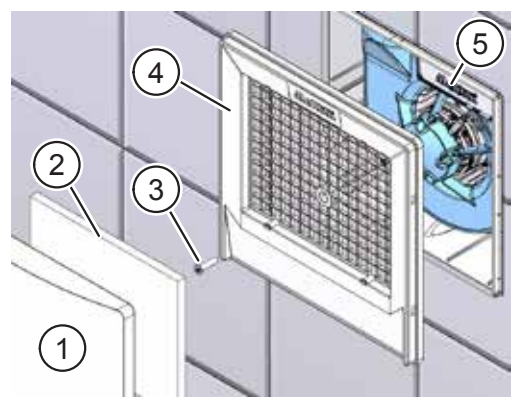

<span id="page-20-1"></span>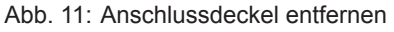

- [Abb.](#page-20-1) 11) und ziehen Sie den Ansaugdeckel vom Filterträger (Pos. 4 in [Abb.](#page-20-1) 11) ab.
- ► Entfernen Sie den Luftfilter (Pos. 2 in [Abb.](#page-20-1) 11).
- Entfernen Sie die M6-Senkkopfschraube (Pos. 3 in [Abb.](#page-20-1) 11).
- ► Entfernen Sie den Filterträger (Pos. 4 in [Abb.](#page-20-1) 11).
- Entfernen Sie den Anschlussdeckel (Pos. 5 in [Abb.](#page-20-1) 11). Die Potentiometer zur Einstellung der Lüfterfunktion befinden sich hinter dem Anschlussdeckel.

#### **10.2.2 Geräte mit Bewegungsmelder: Ansaugdeckel entfernen**

Greifen Sie an einer Ecke von unten in den Ansaugdeckel (Pos. 1 in [Abb.](#page-20-2) 12) und ziehen Sie den Ansaugdeckel vom Filterträger (Pos. 2 in [Abb.](#page-20-2) 12) ab. Die Potentiometer zur Einstellung der Lüfterfunktion befinden sich am Bewegungsmelder (Pos. 3 in [Abb.](#page-20-2) 12).

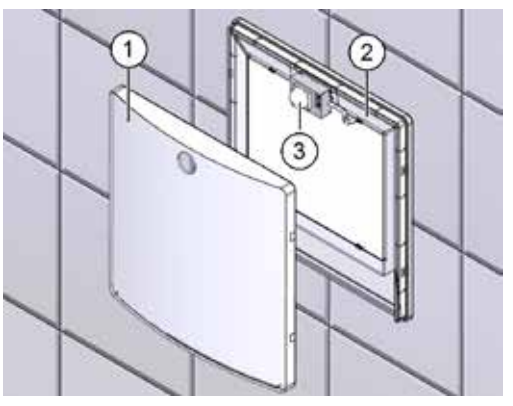

<span id="page-20-2"></span>Abb. 12: Ansaugdeckel entfernen

**Meltem Lüftungsgeräte GmbH & Co. KG** Am Hartholz 4 · D-82239 Alling  $info@meltem.com · www.meltem.com \n- 21 -$ 

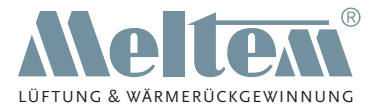

## <span id="page-21-1"></span><span id="page-21-0"></span>**10.3 Lüfterfunktionen mit Potentiometern einstellen**

- ► Nehmen Sie an den Potentiometern die gewünschten Lüftereinstellungen vor. Abschnitt [11](#page-22-1) ab [Seite](#page-22-1) 23 enthält eine genaue Beschreibung der einstellbaren Funktionen an Ihrem Lüftungsgerät.
- ► Schalten Sie das Gerät stromlos (z. B. über die Sicherung oder den Lichtschalter), nachdem Sie die Einstellungen an den Potentiometern vorgenommen haben. Warten Sie einige Sekunden. Die neuen Einstellungen werden übernommen, wenn Sie das Gerät wieder mit Strom versorgen.
- ► Führen Sie einen Probelauf durch.
- ► Warten Sie die eingestellten Zeitspannen für Einschaltverzögerung und Nachlaufzeit ab.

## **HINWEIS**

- Nehmen Sie Einstellungen an den Potentiometern vorsichtig vor.
- ► Achten Sie insbesondere darauf, dass Sie die Potentiometer nicht über die Endanschläge hinaus überdrehen.
- ► **Bitte beachten Sie:** Bei Erstinbetriebnahme oder nach einem Stromausfall besteht die Möglichkeit, dass der Lüfter seinen Betrieb selbstständig für die eingestellte Nachlaufzeit startet, sobald dieser mit Strom versorgt wird. Nach Beenden der Nachlaufzeit startet der Lüfter den Betrieb laut Funktionsbeschreibung (siehe Kapitel [11](#page-22-1) ab [Seite](#page-22-1) 23).

## <span id="page-21-2"></span>**10.4 Abdeckungen einsetzen**

#### **10.4.1 Geräte ohne Bewegungsmelder: Anschlussdeckel, Filterträger und Ansaugdeckel einsetzen**

- ► Setzen Sie den ggf. den Anschlussdeckel (Pos. 5 in Abb. [11 auf](#page-20-1) Seite 21) ein.
- ► Setzen Sie den Filterträger (Pos. 4 in Abb. [11 auf](#page-20-1) Seite 21) auf.
- ► Befestigen Sie den Filterträger mit der M6-Senkkopfschraube (Pos. 3 in [Abb.](#page-20-1) 11 auf [Seite](#page-20-1) 21).
- Setzen Sie den Luftfilter (Pos. 2 in Abb. 11 auf [Seite](#page-20-1) 21) und den Ansaugdeckel (Pos. 1 in Abb. [11 auf](#page-20-1) Seite 21) auf das Gerät auf.
- Schalten Sie die Netzversorgung ein.

#### **10.4.2 Geräte mit Bewegungsmelder: Ansaugdeckel einsetzen**

Setzen Sie den Ansaugdeckel (Pos. 1 in Abb. [12 auf](#page-20-2) Seite 21) auf das Gerät auf.

**Meltem Lüftungsgeräte GmbH & Co. KG** Am Hartholz 4 · D-82239 Alling info@meltem.com · www.meltem.com

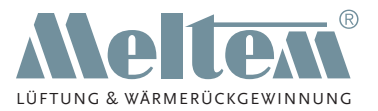

# <span id="page-22-1"></span><span id="page-22-0"></span>**11 Funktionsbeschreibung und Einstellmöglichkeiten der Gerätetypen**

## **11.1 Gerätetypen VM-40, 60, 100**

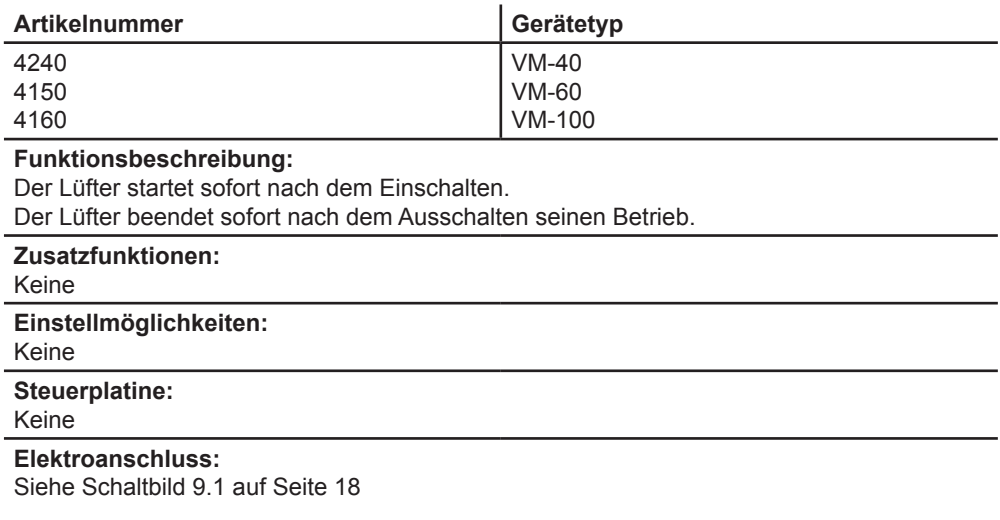

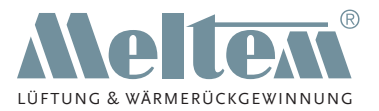

## <span id="page-23-0"></span>**11.2 Gerätetypen mit Einschaltverzögerung und Nachlaufzeit VM-40-N, 60-N, 100-N**

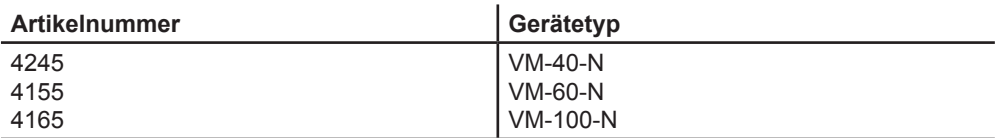

#### **Funktionsbeschreibung:**

Der Lüfter startet nach dem Einschalten mit einer Einschaltverzögerung von 1 min (werkseitige Einstellung).

Nach dem Ausschalten beendet der Lüfter nach 6 min Nachlaufzeit (werkseitige Einstellung) seinen Betrieb.

#### **Zusatzfunktionen:**

Keine

#### **Einstellmöglichkeiten:**

Die Einschaltverzögerung ist am Potentiometer P1 im Bereich von 3 s bis 2,5 min stufenlos einstellbar.

Die Nachlaufzeit ist am Potentiometer P2 im Bereich von 3 min bis 20 min stufenlos einstellbar.

Schalten Sie das Gerät stromlos, nachdem Sie die Einstellungen an den Potentiometern vorgenommen haben. Warten Sie einige Sekunden. Die neuen Einstellungen werden übernommen, wenn Sie das Gerät wieder mit Strom versorgen.

#### **Steuerplatine:**

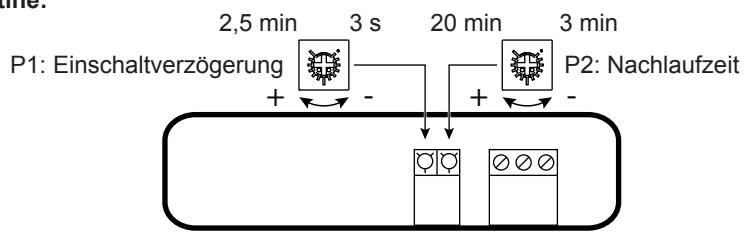

**Elektroanschluss:**

Siehe Schaltbild [9.2 auf](#page-17-3) Seite 18

**Meltem Lüftungsgeräte GmbH & Co. KG** Am Hartholz 4 · D-82239 Alling info@meltem.com · www.meltem.com

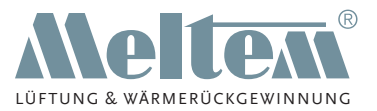

## <span id="page-24-0"></span>**11.3 Gerätetypen mit Nachlaufzeit und Intervallbetrieb VM-40-I, 60-I, 100-I**

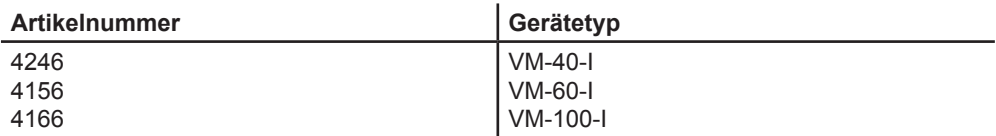

#### **Funktionsbeschreibung:**

Der Lüfter startet sofort nach dem Einschalten.

Nach dem Ausschalten beendet der Lüfter nach 6 min Nachlaufzeit (werkseitige Einstellung) seinen Betrieb. Der Intervallbetrieb beginnt nach dem letzten Abschalten des Lüfters. Der Lüfter ist für die voreingestellte Intervallzeit von ca. 1 h (werkseitige Einstellung) außer Betrieb. Anschließend läuft der Lüfter 6 min (werkseitige Einstellung) nach.

#### **Zusatzfunktionen:**

Keine

#### **Einstellmöglichkeiten:**

Die Intervallzeit ist am Potentiometer P1 im Bereich von 1 h bis 12 h stufenlos einstellbar. Die Nachlaufzeit ist am Potentiometer P2 im Bereich von 3 min bis 20 min stufenlos einstellbar.

Schalten Sie das Gerät stromlos, nachdem Sie die Einstellungen an den Potentiometern vorgenommen haben. Warten Sie einige Sekunden. Die neuen Einstellungen werden übernommen, wenn Sie das Gerät wieder mit Strom versorgen.

#### **Steuerplatine:**

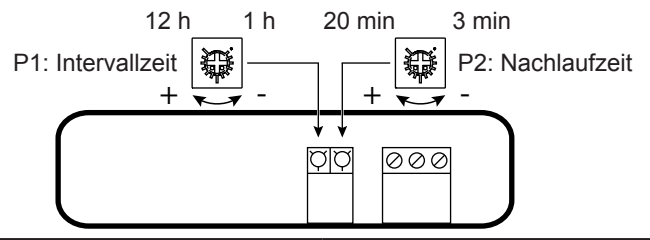

**Elektroanschluss:**

Siehe Schaltbild [9.2 auf](#page-17-3) Seite 18

**Meltem Lüftungsgeräte GmbH & Co. KG** Am Hartholz 4 · D-82239 Alling  $info@meltem.com · www.meltem.com \n- 25 -$ 

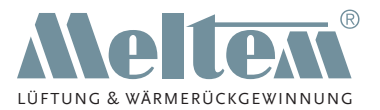

## <span id="page-25-0"></span>**11.4 Gerätetypen mit Bewegungsmelder und Nachlaufzeit VM-40-BM-N\*, 60-BM-N\*, 100-BM-N\***

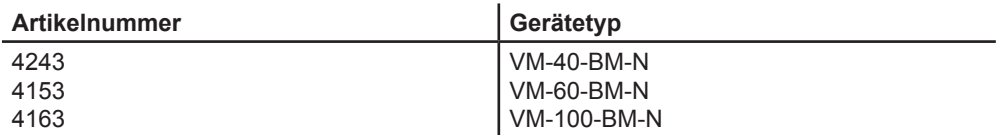

#### **Funktionsbeschreibung:**

Der Bewegungsmelder registriert Personen im Erfassungsbereich und löst ein Schaltsignal aus. Der Lüfter startet sofort.

Verlässt die Person den Erfassungsbereich, beendet der Lüfter nach 6 min Nachlaufzeit (werkseitige Einstellung) seinen Betrieb. Registriert der Bewegungsmelder vor Ablauf der Nachlaufzeit eine Person im Erfassungsbereich, beginnt die Nachlaufzeit von Neuem, nachdem die Person den Bereich verlassen hat.

#### **Zusatzfunktionen:**

Keine

#### **Einstellmöglichkeiten:**

Das Potentiometer befindet sich am Bewegungsmelder (siehe Pos. 3 in [Abb.](#page-20-2) 12 auf [Seite](#page-20-2) 21).

Die Nachlaufzeit ist am Potentiometer P im Bereich von 3 min bis 20 min stufenlos einstellbar. Schalten Sie das Gerät stromlos, nachdem Sie die Einstellung am Potentiometer vorgenommen haben. Warten Sie einige Sekunden. Die neue Einstellung wird übernommen, wenn Sie das Gerät wieder mit Strom versorgen.

#### **Steuerplatine:**

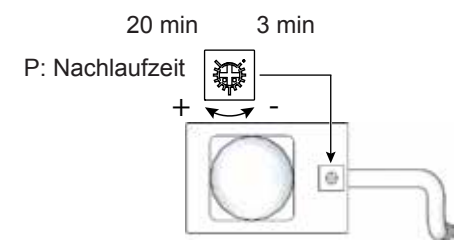

#### **Elektroanschluss:**

Siehe Schaltbild [9.8 auf](#page-18-1) Seite 19

\* in Verbindung mit Ansaugset V-AS-CL-BM-N

**Meltem Lüftungsgeräte GmbH & Co. KG** Am Hartholz 4 · D-82239 Alling info@meltem.com · www.meltem.com

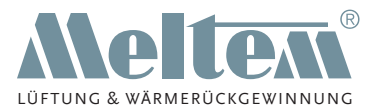

## <span id="page-26-0"></span>**11.5 Gerätetypen mit Bewegungsmelder, Nachlaufzeit und Intervallbetrieb VM-40-BM-I\*, 60-BM-I\*, 100-BM-I\***

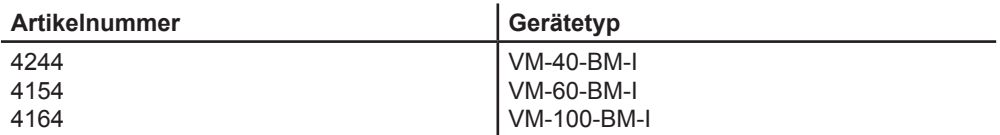

#### **Funktionsbeschreibung:**

Der Bewegungsmelder registriert Personen im Erfassungsbereich und löst ein Schaltsignal aus. Der Lüfter startet sofort.

Verlässt die Person den Erfassungsbereich, beendet der Lüfter nach 6 min Nachlaufzeit (werkseitige Einstellung) seinen Betrieb. Registriert der Bewegungsmelder vor Ablauf der Nachlaufzeit eine Person im Erfassungsbereich, beginnt die Nachlaufzeit von Neuem, nachdem die Person den Bereich verlassen hat.

Der Intervallbetrieb startet nach dem letzten Abschalten des Lüfters. Der Lüfter ist für die voreingestellte Intervallzeit von ca. 1 h (werkseitige Einstellung) außer Betrieb. Anschließend läuft der Lüfter 6 min (werkseitige Einstellung) nach.

#### **Zusatzfunktionen:**

Keine

#### **Einstellmöglichkeiten:**

Die Potentiometer befinden sich am Bewegungsmelder (siehe Pos. 3 in Abb. 12 auf [Seite](#page-20-2) 21). Die Intervallzeit ist am Potentiometer P1 im Bereich von 1 h bis 12 h stufenlos einstellbar. Die Nachlaufzeit ist am Potentiometer P2 im Bereich von 3 min bis 20 min stufenlos einstellbar. Schalten Sie das Gerät stromlos, nachdem Sie die Einstellungen an den Potentiometern vorgenommen haben. Warten Sie einige Sekunden. Die neuen Einstellungen werden übernommen, wenn Sie das Gerät wieder mit Strom versorgen.

#### **Steuerplatine:**

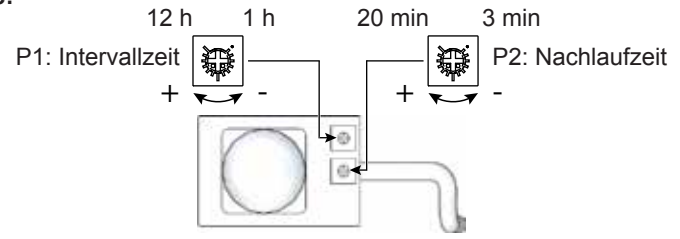

#### **Elektroanschluss:** Siehe Schaltbild [9.8 auf](#page-18-1) Seite 19

#### \* in Verbindung mit Ansaugset V-AS-CL-BM-I

**Meltem Lüftungsgeräte GmbH & Co. KG** Am Hartholz 4 · D-82239 Alling info@meltem.com · www.meltem.com - 27 -

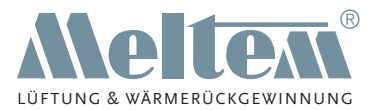

## <span id="page-27-0"></span>**11.6 Zweistufige Gerätetypen VM-40/60, 40/100**

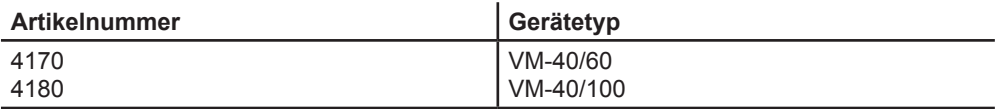

#### **Funktionsbeschreibung:**

Der Lüfter läuft permanent wahlweise im Grundlastbetrieb (40 m<sup>3</sup>/h) oder im Nennlastbetrieb (60 m<sup>3</sup>/h bzw. 100 m<sup>3</sup>/h). Mit einem Schalter kann man zwischen Grundlastbetrieb und Nennlastbetrieb umschalten.

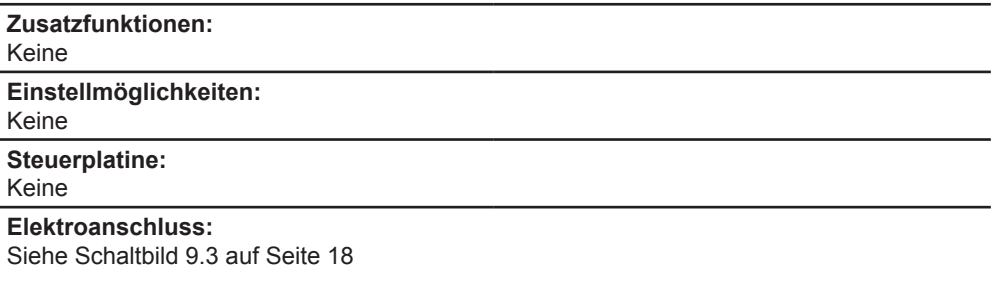

## **11.7 Dreistufiger Gerätetyp VM-40/60/100**

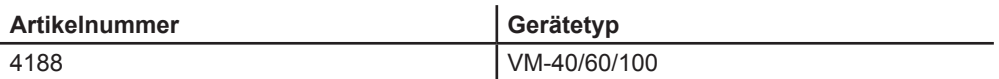

#### **Funktionsbeschreibung:**

Der Lüfter startet sofort, nachdem über den 3-Stufenschalter die gewünschte Luftleistung (40 m<sup>3</sup>/h, 60 m<sup>3</sup>h bzw. 100 m<sup>3</sup>h) gewählt wurde.

Der Lüfter stoppt sofort, nachdem der 3-Stufenschalter in die Nullstellung gebracht wurde.

#### **Zusatzfunktionen:**

Keine

#### **Einstellmöglichkeiten:**

Luftleistungsstufen über 3-Stufenschalter wählbar

#### **Steuerplatine:**

Keine

**Elektroanschluss:**

Siehe Schaltbild [9.9 auf](#page-19-1) Seite 20

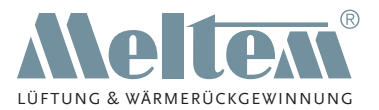

## <span id="page-28-0"></span>**11.8 Zweistufige Gerätetypen mit Einschaltverzögerung und Nachlaufzeit VM-40/60-NZ, 40/100-NZ**

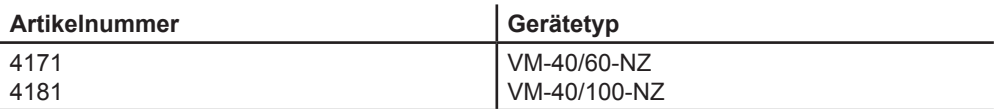

#### **Funktionsbeschreibung:**

Der Lüfter läuft permanent im Grundlastbetrieb (40 m<sup>3</sup>/h).

Nach dem Einschalten startet der Lüfter mit einer Einschaltverzögerung von ca. 1 min (werkseitige Einstellung) im Nennlastbetrieb (60 m<sup>3</sup>/h bzw. 100 m<sup>3</sup>/h).

Nach dem Ausschalten läuft der Lüfter für 6 min (werkseitige Einstellung) im Nennlast-

betrieb nach. Anschließend schaltet der Lüfter wieder in den Grundlastbetrieb.

#### **Zusatzfunktionen:**

Keine

#### **Einstellmöglichkeit:**

Die Einschaltverzögerung ist am Potentiometer P1 im Bereich von 3 s bis 2,5 min stufenlos einstellbar.

Die Nachlaufzeit ist am Potentiometer P2 im Bereich von 3 min bis 20 min stufenlos einstellbar.

Schalten Sie das Gerät stromlos, nachdem Sie die Einstellungen an den Potentiometern vorgenommen haben. Warten Sie einige Sekunden. Die neuen Einstellungen werden übernommen, wenn Sie das Gerät wieder mit Strom versorgen.

#### **Steuerplatine:**

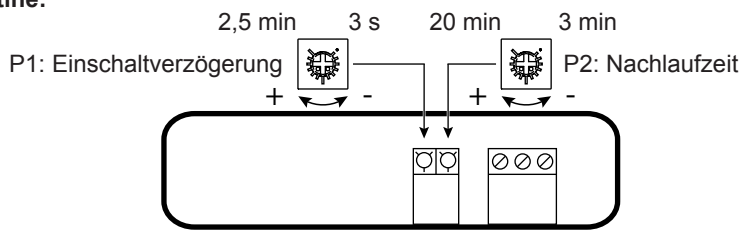

**Elektroanschluss:**

Siehe Schaltbild [9.2 auf](#page-17-3) Seite 18

**Meltem Lüftungsgeräte GmbH & Co. KG** Am Hartholz 4 · D-82239 Alling info@meltem.com · www.meltem.com - 29 -

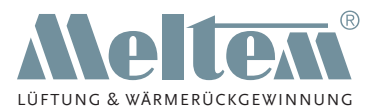

## <span id="page-29-0"></span>**11.9 Zweistufige Gerätetypen mit Einschaltverzögerung und Nachlaufzeit VM-40/60-K, 40/100-K**

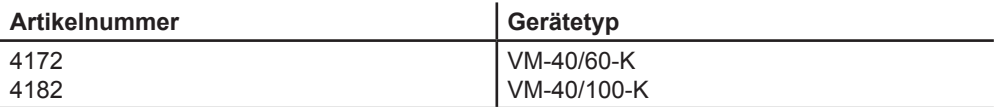

#### **Funktionsbeschreibung:**

Nach dem Einschalten startet der Lüfter mit einer Einschaltverzögerung von ca. 1 min (werkseitige Einstellung) im Grundlastbetrieb (40 m<sup>3</sup>/h).

Nach dem Ausschalten läuft der Lüfter 6 min (werkseitige Einstellung) im Nennlastbetrieb (60 m<sup>3</sup>/h bzw. 100 m<sup>3</sup>/h) nach. Anschließend schaltet der Lüfter ab.

## **Zusatzfunktionen:**

Keine

#### **Einstellmöglichkeit:**

Die Einschaltverzögerung ist am Potentiometer P1 im Bereich von 3 s bis 2,5 min stufenlos einstellbar.

Die Nachlaufzeit ist am Potentiometer P2 im Bereich von 3 min bis 20 min stufenlos einstellbar.

Schalten Sie das Gerät stromlos, nachdem Sie die Einstellungen an den Potentiometern vorgenommen haben. Warten Sie einige Sekunden. Die neuen Einstellungen werden übernommen, wenn Sie das Gerät wieder mit Strom versorgen.

#### **Steuerplatine:**

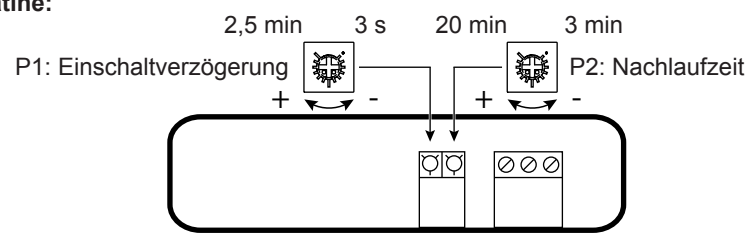

#### **Elektroanschluss:**

Siehe Schaltbild [9.2 auf](#page-17-3) Seite 18

**Meltem Lüftungsgeräte GmbH & Co. KG** Am Hartholz 4 · D-82239 Alling info@meltem.com · www.meltem.com

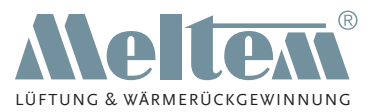

## <span id="page-30-0"></span>**11.10 Zweistufige Gerätetypen mit Einschaltverzögerung, Nachlaufzeit und Fernsteuereingang VM-40/60-KF, 40/100-KF**

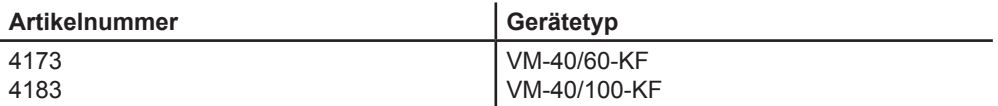

#### **Funktionsbeschreibung:**

Nach dem Einschalten startet der Lüfter mit einer Einschaltverzögerung von ca. 1 min (werkseitige Einstellung) im Grundlastbetrieb (40 m<sup>3</sup>/h).

Nach dem Ausschalten läuft der Lüfter 6 min (werkseitige Einstellung) im Nennlastbetrieb (60 m<sup>3</sup>/h bzw. 100 m<sup>3</sup>/h) nach. Anschließend schaltet der Lüfter ab.

#### **Zusatzfunktion:**

Diese Steuerung ist zusätzlich mit einem Fernsteuereingang (230 V~ intern bereitgestellt, über potentialfreien Kontakt schaltbar) ausgestattet, damit der Grundlastbetrieb über einen bauseitigen Schalter ein- bzw. ausgeschaltet werden kann.

#### **Einstellmöglichkeit:**

Die Einschaltverzögerung ist am Potentiometer P1 im Bereich von 3 s bis 2,5 min stufenlos einstellbar.

Die Nachlaufzeit ist am Potentiometer P2 im Bereich von 3 min bis 20 min stufenlos einstellbar.

Schalten Sie das Gerät stromlos, nachdem Sie die Einstellungen an den Potentiometern vorgenommen haben. Warten Sie einige Sekunden. Die neuen Einstellungen werden übernommen, wenn Sie das Gerät wieder mit Strom versorgen.

#### **Steuerplatine:**

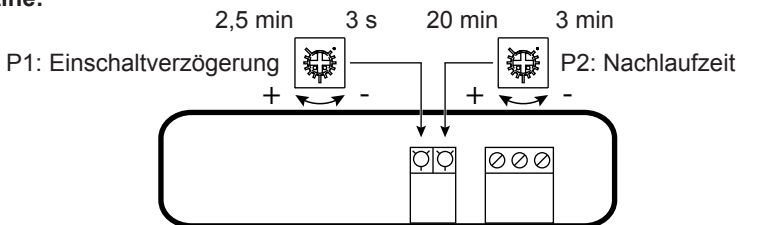

**Elektroanschluss:**

Siehe Schaltbild [9.5 auf](#page-18-2) Seite 19

**Meltem Lüftungsgeräte GmbH & Co. KG** Am Hartholz 4 · D-82239 Alling  $info@meltem.com · www.meltem.com \n- 31 -$ 

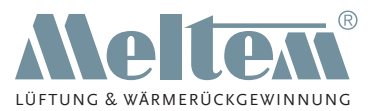

## <span id="page-31-0"></span>**11.11 Zweistufige Gerätetypen mit Einschaltverzögerung, Nachlaufzeit und Fernsteuereingang VM-40/60-KF-LX, 40/100-KF-LX**

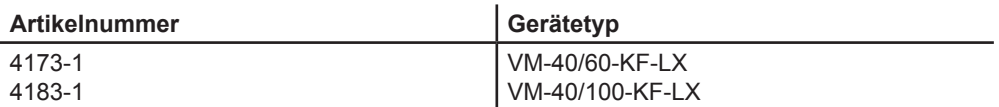

#### **Funktionsbeschreibung:**

Nach dem Einschalten startet der Lüfter mit einer Einschaltverzögerung von ca. 1 min (werkseitige Einstellung) im Grundlastbetrieb (40 m<sup>3</sup>/h).

Nach dem Ausschalten läuft der Lüfter 6 min (werkseitige Einstellung) im Nennlastbetrieb (60 m<sup>3</sup>/h bzw. 100 m<sup>3</sup>/h) nach. Anschließend schaltet der Lüfter ab.

#### **Zusatzfunktion:**

Diese Steuerung ist zusätzlich mit einem Fernsteuereingang (230 V~ extern zugeführt) ausgestattet, damit der Grundlastbetrieb über einen bauseitigen Schalter ein- bzw. ausgeschaltet werden kann.

#### **Einstellmöglichkeit:**

Die Einschaltverzögerung ist am Potentiometer P1 im Bereich von 3 s bis 2,5 min stufenlos einstellbar.

Die Nachlaufzeit ist am Potentiometer P2 im Bereich von 3 min bis 20 min stufenlos einstellbar.

Schalten Sie das Gerät stromlos, nachdem Sie die Einstellungen an den Potentiometern vorgenommen haben. Warten Sie einige Sekunden. Die neuen Einstellungen werden übernommen, wenn Sie das Gerät wieder mit Strom versorgen.

#### **Steuerplatine:**

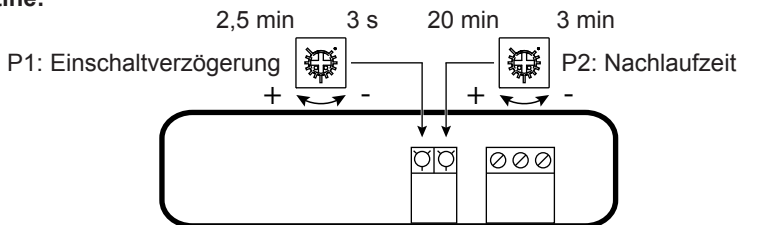

**Elektroanschluss:**

Siehe Schaltbild [9.6 auf](#page-18-3) Seite 19

**Meltem Lüftungsgeräte GmbH & Co. KG** Am Hartholz 4 · D-82239 Alling info@meltem.com · www.meltem.com

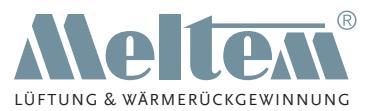

## <span id="page-32-0"></span>**11.12 Zweistufige Gerätetypen mit Einschaltverzögerung, Nachlaufzeit und Zentralsteuereingang VM-40/60-KZ, 40/100-KZ**

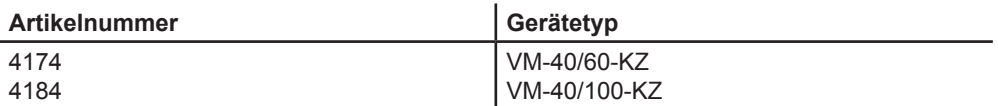

#### **Funktionsbeschreibung:**

Nach dem Einschalten startet der Lüfter mit einer Einschaltverzögerung von ca. 1 min (werkseitige Einstellung) im Grundlastbetrieb (40 m<sup>3</sup>/h).

Nach dem Ausschalten läuft der Lüfter 6 min (werkseitige Einstellung) im Nennlastbetrieb (60 m<sup>3</sup>/h bzw. 100 m<sup>3</sup>/h) nach. Anschließend schaltet der Lüfter ab.

#### **Zusatzfunktion:**

Diese Steuerung ist zusätzlich mit einem Zentralsteuereingang für eine bauseitige Steuerleitung mit 12/24 V~/V- ausgestattet, damit der Grundlastbetrieb von einer zentralen Stelle ein- bzw. ausgeschaltet werden kann.

#### **Einstellmöglichkeit:**

Die Einschaltverzögerung ist am Potentiometer P1 im Bereich von 3 s bis 2,5 min stufenlos einstellbar.

Die Nachlaufzeit ist am Potentiometer P2 im Bereich von 3 min bis 20 min stufenlos einstellbar.

Schalten Sie das Gerät stromlos, nachdem Sie die Einstellungen an den Potentiometern vorgenommen haben. Warten Sie einige Sekunden. Die neuen Einstellungen werden übernommen, wenn Sie das Gerät wieder mit Strom versorgen.

#### **Steuerplatine:**

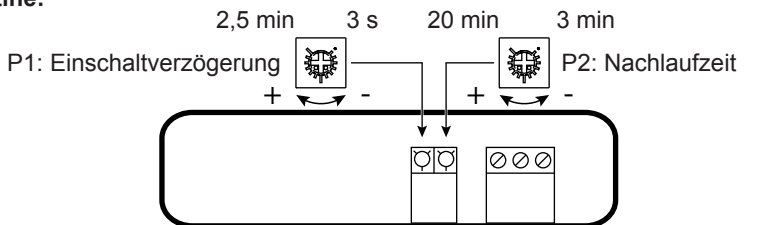

**Elektroanschluss:**

Siehe Schaltbild [9.4 auf](#page-17-5) Seite 18

**Meltem Lüftungsgeräte GmbH & Co. KG** Am Hartholz 4 · D-82239 Alling  $info@meltem.com · www.meltem.com \n- 33 -$ 

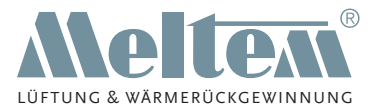

## <span id="page-33-0"></span>**11.13 Zweistufige Gerätetypen mit Feuchtesteuerung VM-40/60-F\*, 40/100-F\***

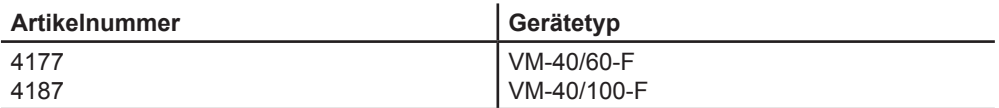

#### **Funktionsbeschreibung:**

Die Feuchtesteuerung hat einen festeingestellten Schaltpunkt von 75 % rF (relative Feuchte) oder reagiert auf einen schnellen Feuchteanstieg.

Nach dem Einschalten startet der Lüfter nach einer Messwerterfassung von ca. 50 s im Grundlastbetrieb (40 m<sup>3</sup>/h).

Nach dem Ausschalten läuft der Lüfter 15 min im Nennlastbetrieb (60 m<sup>3</sup>/h bzw. 100 m<sup>3</sup>/h) nach. Wird in diesem Zeitraum kein erhöhter Feuchtewert gemessen, schaltet der Lüfter ab.

Der Feuchtesensor hat einen Messregelbereich von 20 % bis 95 % rF und überwacht permanent die Raumluftfeuchte. Der Feuchtesensor schaltet den Lüfter in den folgenden Fällen in den Grundlastbetrieb:

— schneller Feuchteanstieg unabhängig von der aktuellen Raumluftfeuchte

der Schaltpunkt von 75 % rF ist überschritten.

Die integrierte Tropenfunktion sorgt für eine Anpassung des Feuchtesensors an das Raumklima, das sich jahreszeitabhängig verändert. Darüber hinaus beinhaltet die Tropenfunktion eine Laufzeitbegrenzung, die den Grundlastbetrieb des Lüfters nach 12 h ununterbrochenem Betrieb abschaltet.

Beispiel für einen schnellen Feuchteanstieg:

Die Raumfeuchte beträgt 45 % rF. Beim Duschen schaltet der Lüfter aufgrund des schnellen Feuchteanstiegs in den Grundlastbetrieb, auch wenn der 75 % rF-Schaltpunkt noch nicht erreicht ist.

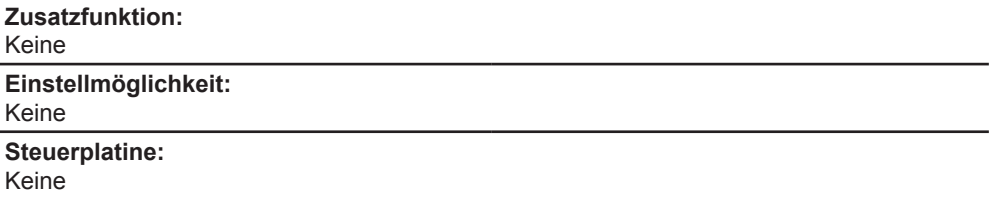

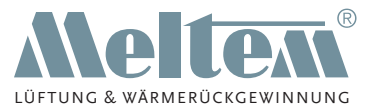

#### **Erstinbetriebnahme:**

Der Lüfter läuft nach Anlegen der Netzspannung ca. 4 s im Grundlastbetrieb an. Zum Funktionstest der Feuchtesteuerung genügt ein Anhauchen des Sensors, der nach kurzer Pause reagiert und den Lüfter in den Grundlastbetrieb schaltet.

## **HINWEIS**

► Die Feuchtesensoren sollten sich vor der Inbetriebnahme an das Raumklima akklimatisieren können, um Funktionsprobleme beim Testlauf zu vermeiden (z. B. beim Übergang von kalten in warme Räume oder umgekehrt).

**Elektroanschluss:** Siehe Schaltbild [9.2 auf](#page-17-3) Seite 18

\* in Verbindung mit Ansaugset V-AS-CL-F

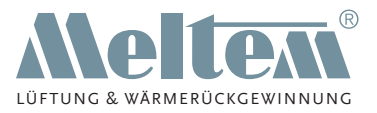

# <span id="page-35-1"></span><span id="page-35-0"></span>**12 Wartung**

Alle Meltem-Geräte dieser Serie sind nahezu wartungsfrei. Ausgenommen davon ist ein regelmäßiger Luftfilterwechsel. Bei Verschmutzung sind Ansaugdeckel und Filterträger zu reinigen.

## **12.1 Luftfilter**

## <span id="page-35-2"></span>**HINWEIS**

Sowohl bei den Unterputz- als auch bei den Aufputzgeräten der Serie VARIO ist ein regelmäßiger Wechsel der Luftfilter erforderlich.

Die Zeitabstände zwischen den Luftfilterwechseln können von uns nicht vorbestimmt werden und hängen stark von der Dauer und Art der Benutzung der Räume ab.

Wir empfehlen einen vierteljährlichen Luftfilterwechsel. Erfolgt kein regelmäßiger Luftfilterwechsel, sinken Leistung und Lebensdauer und der Geräuschpegel des Gerätes erhöht sich. Es entfällt der Gewährleistungsanspruch.

#### **12.1.1 Luftfilter wechseln**

- Greifen Sie an einer Ecke von unten in den Ansaugdeckel (Pos. 1 in [Abb.](#page-35-3) 13) und ziehen Sie den Ansaugdeckel vom Filterträger (Pos. 3 in [Abb.](#page-35-3) 13) ab.
- Entnehmen Sie den gebrauchten Luftfilter (Pos. 2 in [Abb.](#page-35-3) 13).
- ► Saugen Sie den freigelegten Filterträger mit einem Staubsauger ab.
- Setzen Sie den neuen Luftfilter in die Vertiefung am Filterträger ein.
- Setzen Sie den Ansaugdeckel wieder auf den Filterträger auf und richten<br>Sie ihn aus

<span id="page-35-3"></span>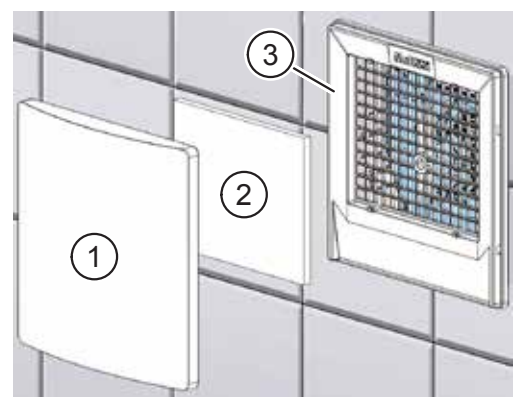

Abb. 13: Luftfilter wechseln.

**Meltem Lüftungsgeräte GmbH & Co. KG** Am Hartholz 4 · D-82239 Alling info@meltem.com · www.meltem.com

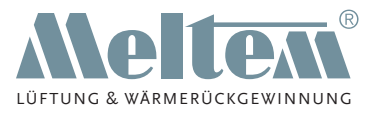

## <span id="page-36-0"></span>**12.2 Luftfilterbezug, Zubehör und Ersatzteile**

Über Ihre jeweilige Gebiets- oder Landesvertretung erhalten Sie entsprechende Informationen zu Filterbezug, Zubehör und Ersatzteilen. Die Kontaktdaten finden Sie auf unserer Website unter [www.meltem.com](http://www.meltem.com) (siehe auch nebenstehenden QR-Code).

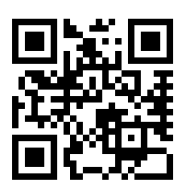

Zugang zu www.meltem.com

## **12.3 Reinigung**

## **WARNUNG**

- Beachten Sie, dass bei der Reinigung keine Feuchtigkeit durch den Filterträger in das Gehäuseinnere gelangt. Der Strahlwasserschutz (IPX5) ist nur bei geschlossener Abdeckung gewährleistet.
- ► Verwenden Sie zur Reinigung keine spitzen Gegenstände, die durch die Öffnungen des Filterträgers in das Gehäuseinnere eindringen können.
- ► Verwenden Sie niemals einen Hochdruckreiniger, Dampfreiniger oder Dampfstrahler.

Das Lüftungsgerät besteht aus hochwertigen Kunststoffen und bedarf nur geringer Pflege.

► Wischen Sie die Außenflächen von Zeit zu Zeit mit einem weichen, feuchten Tuch ab. Verwenden Sie dazu eine milde Seifenlauge. Für besonders hartnäckigen Schmutz kann ein handelsüblicher Kunststoffreiniger eingesetzt werden.

## **HINWEIS**

► Verwenden Sie zur Reinigung niemals säurehaltige, ätzende oder scheuernde Reinigungsmittel.

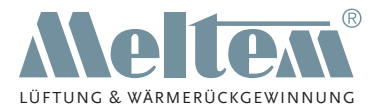

# <span id="page-37-0"></span>**13 Instandsetzung**

## **13.1 Steuerplatine tauschen**

In diesem Abschnitt wird der Tausch der Steuerplatine beschrieben, beispielsweise wenn diese defekt ist oder eine Steuerplatine mit einer anderen Lüfterfunktion installiert werden soll.

#### <span id="page-37-2"></span>**13.1.1 Vorbereitende Arbeiten**

## **GEFAHR**

#### **Lebensgefährliche Spannungen.**

- Nur eine Elektrofachkraft darf die Elektroinstallation durchführen bzw. überprüfen.
- Für die Elektroinstallation gelten die Bestimmungen der VDE bzw. die speziellen Sicherheitsbestimmungen Ihres Landes.
- Trennen Sie das Gerät allpolig von der Netzversorgung.
- ► Verhindern Sie zuverlässig das Wiedereinschalten der Netzversorgung.

#### <span id="page-37-3"></span>**13.1.2 Ansaugdeckel, Luftfilter und Filterträger entfernen**

- ► Nehmen Sie den Ansaugdeckel (Pos. 1 in [Abb.](#page-37-1) 14) vom Filterträger ab.
- ► Entfernen Sie den Luftfilter (Pos. 2 in [Abb.](#page-37-1) 14) aus dem Filterträger.
- Lösen Sie die M6-Senkkopfschraube (Pos. 3 in [Abb.](#page-37-1) 14) am Lüftermotor (Pos. 5 in [Abb.](#page-37-1) 14):
	- M6 x 25 bei Aufputzgehäuse oder bündig abschließendem Unterputzgehäuse
	- M6 x 35 oder M6 x 50 je nachdem wie tief das Unterputzgehäuse im Mauerwerk sitzt.

<span id="page-37-1"></span>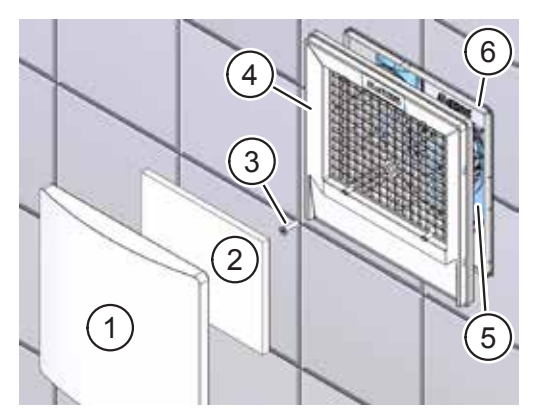

Abb. 14: Ansaugdeckel, Luftfilter und Filterträger entfernen

► Entfernen Sie den Filterträger (Pos. 4 in [Abb.](#page-37-1) 14) vom Gehäuse (Pos. 6 in [Abb.](#page-37-1) 14) auf.

**Meltem Lüftungsgeräte GmbH & Co. KG** Am Hartholz 4 · D-82239 Alling info@meltem.com · www.meltem.com

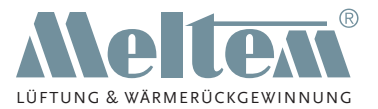

## <span id="page-38-0"></span>**HINWEIS**

► Nur bei Lüftereinsätzen mit Bewegungsmelder oder Feuchtesensor: Ziehen Sie den Bewegungsmelder bzw. Feuchtesensor am entsprechenden Stecker am Lüftereinsatz ab.

#### <span id="page-38-4"></span>**13.1.3 Lüftermotor ausbauen**

- ► Lösen Sie die drei Kreuzschlitzschrauben 3,5 x 12 (Pos. 1 in [Abb.](#page-38-1) 15).
- Ziehen Sie den Lüftermotor (Pos. 2 in [Abb.](#page-38-1) 15) aus dem Gehäuse (Pos. 3 in [Abb.](#page-38-1) 15).
- ► Entfernen Sie den Anschlussdeckel (Pos. 4 in [Abb.](#page-38-1) 15).

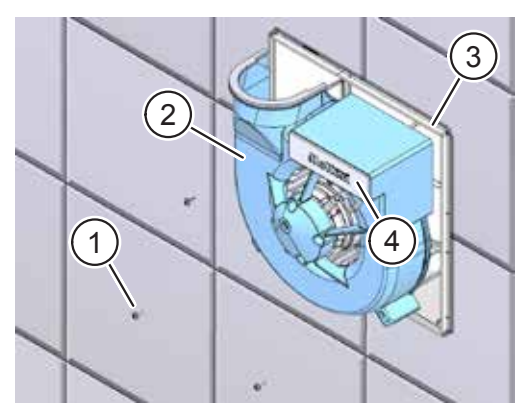

<span id="page-38-1"></span>Abb. 15: Lüftermotor ausbauen

#### **13.1.4 Steuerplatine ausbauen**

- Lösen Sie mit einem Schlitzschraubendreher die Motorleitungen von der Anschlussklemme der Steuerplatine (Pos. 1 in [Abb.](#page-38-2) 16).
- ► Ziehen Sie die Steuerplatine (Pos. 1 in [Abb.](#page-38-3) 17) nach hinten aus der Halterung.

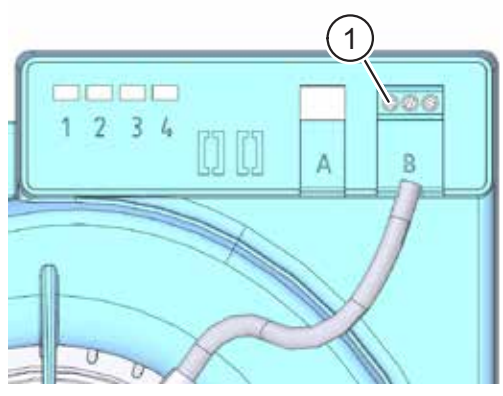

Abb. 16: Motorleitungen lösen

<span id="page-38-2"></span>**Meltem Lüftungsgeräte GmbH & Co. KG** Am Hartholz 4 · D-82239 Alling  $info@meltem.com · www.meltem.com \n- 39 -$ 

<span id="page-38-3"></span>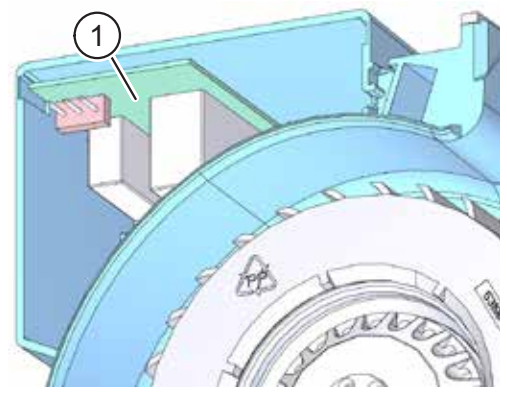

Abb. 17: Steuerplatine entfernen

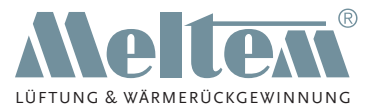

#### <span id="page-39-0"></span>**13.1.5 Steuerplatine einbauen**

- ► Orientieren Sie die Steuerplatine (Pos. 1 in [Abb.](#page-39-1) 18) so, dass die Anschlussklemmen in Richtung Gehäuse zeigen.
- ► Setzen Sie die Steuerplatine in die Führungsschienen (Pos. 2 in [Abb.](#page-39-1) 18) ein und schieben Sie die Steuerplatine bis zum Anschlag ein.
- Befestigen Sie die Motorleitungen an der Anschlussklemme der Steuerplatine (siehe [Abb.](#page-39-2) 19).

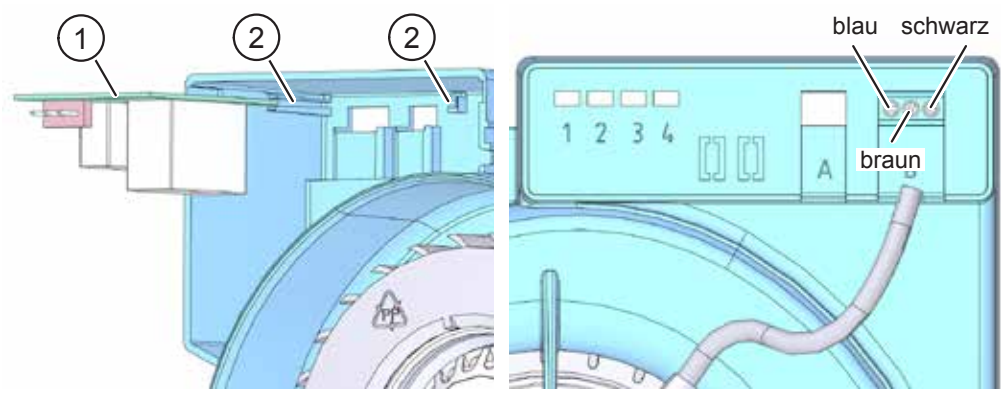

<span id="page-39-1"></span>Abb. 18: Steuerplatine einsetzen

<span id="page-39-2"></span>Abb. 19: Motorleitungen anschließen

#### **13.1.6 Abschließende Arbeiten**

- Bauen Sie den Lüftermotor wieder ein (siehe Abschnitt [8.4 auf](#page-15-3) Seite 16).
- ► Stellen Sie die Lüfterfunktionen mit den Potentiometern ein (siehe Abschnitt [10.3](#page-21-1)  auf [Seite](#page-21-1) 22).
- ► Führen Sie einen Probelauf durch.
- ► Warten Sie die eingestellten Zeitspannen für Einschaltverzögerung und Nachlaufzeit ab.
- Setzen Sie den Anschlussdeckel (Pos. 4 in Abb. [15 auf](#page-38-1) Seite 39) wieder ein.
- ► Setzen Sie die Abdeckungen wieder ein (siehe Abschnitt [10.4 auf](#page-21-2) Seite 22).

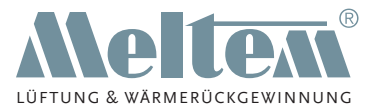

## <span id="page-40-3"></span><span id="page-40-0"></span>**13.2 Rückschlagklappe ausbauen**

#### **13.2.1 Ausblasrichtung seitlich**

- Entfernen Sie den Ansaugdeckel, den Luftfilter und den Filterdeckel (siehe Abschnitt [13.1.1](#page-37-2) und [13.1.2](#page-37-3)  auf [Seite](#page-37-3) 38).
- ► Bauen Sie den Lüftermotor aus (siehe Abschnitt [13.1.3](#page-38-4)  auf [Seite](#page-38-4) 39).
- Ziehen Sie die eingerastete Verschlussplatte (Pos. 1 in [Abb.](#page-40-1) 20) an den Halteecken (Pos. 2 in [Abb.](#page-40-1) 20) nach vorne heraus.
- Schwenken Sie die eingerastete Rückschlagklappe an der Gehäuserückwand nach unten (Pos. 3 in [Abb.](#page-40-1) 20) und ziehen sie diese heraus.

#### **13.2.2 Ausblasrichtung nach hinten**

- Entfernen Sie den Ansaugdeckel. den Luftfilter und den Filterdeckel (siehe Abschnitt [13.1.1](#page-37-2) und [13.1.2](#page-37-3)  auf [Seite](#page-37-3) 38).
- Bauen Sie den Lüftermotor aus (siehe Abschnitt [13.1.3](#page-38-4)  auf [Seite](#page-38-4) 39).
- Entnehmen Sie das eingehakte Abweisteil (Pos. 1 in [Abb.](#page-40-2) 21).
- Ziehen Sie die eingerastete Verschlussplatte (Pos. 2 in [Abb.](#page-40-2) 21) an den Halteecken (Pos. 3 in [Abb.](#page-40-2) 21) nach vorne heraus.
- Schwenken Sie die eingerastete Rückschlagklappe an der Oberseite nach vorne (Pos. 4 in [Abb.](#page-40-2) 21) und ziehen sie diese heraus.

**Meltem Lüftungsgeräte GmbH & Co. KG** Am Hartholz 4 · D-82239 Alling  $info@meltem.com · www.meltem.com \n- 41 - \n- 41 - \n- 41 - \n- 42 - \n- 43 - \n- 44 - \n- 44 - \n- 45 - \n- 47 - \n- 47 - \n- 47 - \n- 48 - \n- 49 - \n- 49 - \n- 49 - \n- 40 - \n- 41 - \n- 40 - \n- 41 - \n- 41 - \n- 40 - \n- 41 - \n- 41 - \n- 42 - \n- 44 - \n- 45 -$ 

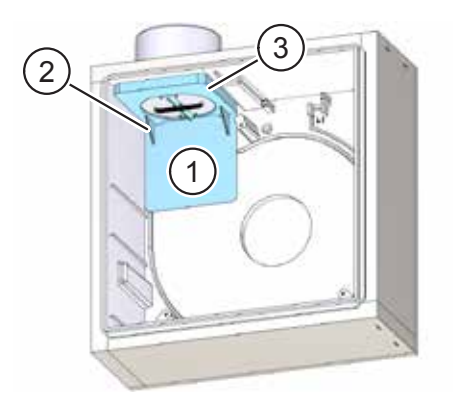

Abb. 20: Rückschlagklappe ausbauen – Ausblasrichtung seitlich

<span id="page-40-2"></span><span id="page-40-1"></span>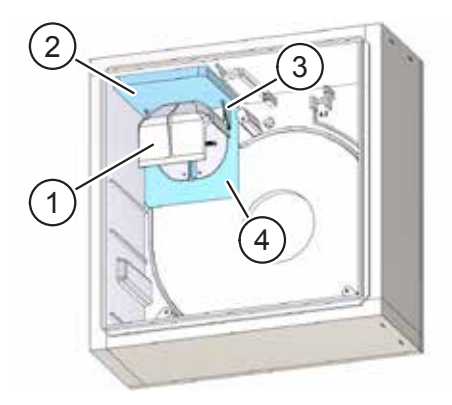

Abb. 21: Rückschlagklappe ausbauen – Ausblasrichtung nach hinten

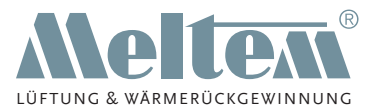

## <span id="page-41-0"></span>**13.3 Rückschlagklappe prüfen**

- Überprüfen Sie, ob sich beide Klappenflügel (Pos. 1 in [Abb.](#page-41-1) 22) leichtgängig öffnen und schließen lassen.
- Überprüfen Sie, ob die Klappendichtung vollständig und glatt aufliegt.
- Überprüfen Sie den korrekten Sitz der Rückholfeder (Pos. 2 in [Abb.](#page-41-1) 22).
- ► Überprüfen Sie, dass die Klappenflügel vollständig schließen. Ersetzen Sie die Rückholfeder, falls diese zu locker sitzt, um die Klappenflügel zu schließen.

## <span id="page-41-3"></span>**13.4 Rückschlagklappe einbauen**

#### **13.4.1 Ausblasrichtung seitlich**

- ► Setzen Sie die Rückschlagklappe (Pos. 1 in [Abb.](#page-41-2) 23) mit der Nase in die Nut am Gehäuse ein und rasten Sie die Rückschlagklappe ein.
- Setzen Sie die Verschlussplatte (Pos. 2 in [Abb.](#page-41-2) 23) ein und rasten Sie diese hörbar ein.
- ► Überprüfen Sie die korrekte Funktion der Rückschlagklappe.
- Bauen Sie den Lüftermotor wieder ein (siehe Abschnitt [8.4](#page-15-3)  auf [Seite](#page-15-3) 16).
- Setzen Sie die Abdeckungen wieder ein (siehe Abschnitt [10.4](#page-21-2)  auf [Seite](#page-21-2) 22).
- ► Führen Sie einen Probelauf durch.

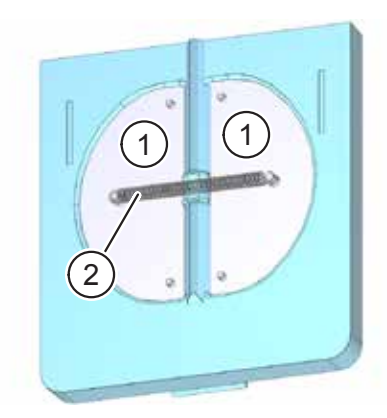

Abb. 22: Rückschlagklappe prüfen

<span id="page-41-2"></span><span id="page-41-1"></span>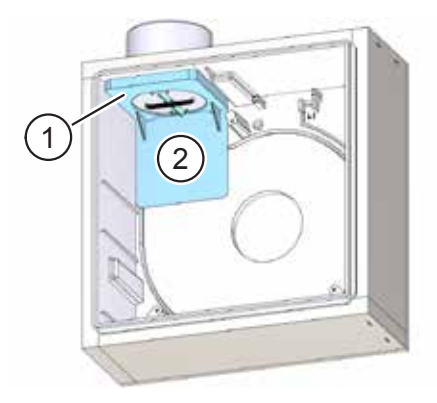

Abb. 23: Rückschlagklappe einbauen – Ausblasrichtung seitlich

**Meltem Lüftungsgeräte GmbH & Co. KG** Am Hartholz 4 · D-82239 Alling info@meltem.com · www.meltem.com

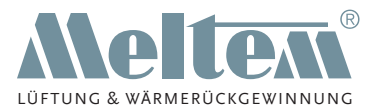

#### <span id="page-42-0"></span>**13.4.2 Ausblasrichtung nach hinten**

- Setzen Sie die Rückschlagklappe (Pos. 1 in [Abb.](#page-42-1) 24) mit der Nase in die Nut am Gehäuse ein und rasten Sie die Rückschlagklappe ein.
- Setzen Sie die Verschlussplatte (Pos. 2 in [Abb.](#page-42-1) 24) ein und rasten Sie diese hörbar ein.
- Setzen Sie das Abweisteil (Pos. 3 in [Abb.](#page-42-1) 24) in die Halteecken (Pos. 4 in [Abb.](#page-42-1) 24) der Verschlussplatte ein.
- Überprüfen Sie die korrekte Funktion der Rückschlagklappe.
- ► Bauen Sie den Lüftermotor wieder ein (siehe Abschnitt [8.4](#page-15-3)  auf [Seite](#page-15-3) 16).

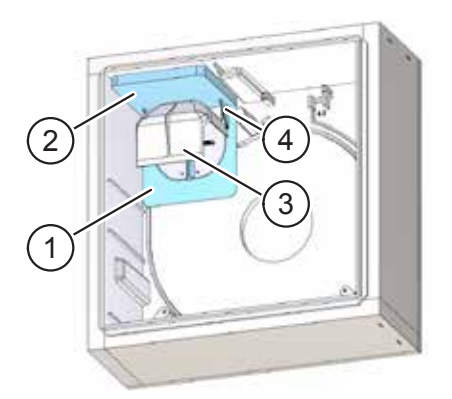

Abb. 24: Rückschlagklappe einbauen – Ausblasrichtung nach hinten

- Setzen Sie die Abdeckungen wieder ein (siehe Abschnitt [10.4 auf](#page-21-2) Seite 22).
- ► Führen Sie einen Probelauf durch.

## **13.5 Brandschutzklappe ausbauen**

- ► Bauen Sie die Rückschlagklappe aus (siehe Abschnitt [13.2](#page-40-3)  auf [Seite](#page-40-3) 41).
- ► Lösen Sie die beiden Schrauben M3 x 6 (Pos. 1 in [Abb.](#page-42-2) 25) an der Brandschutzklappe.
- ► Nehmen Sie die Brandschutzklappe heraus (Pos. 2 in [Abb.](#page-42-2) 25).
- ► Entnehmen Sie die Dichtung (Pos. 3 in [Abb.](#page-42-2) 25) der Brandschutzklappe.

<span id="page-42-2"></span><span id="page-42-1"></span>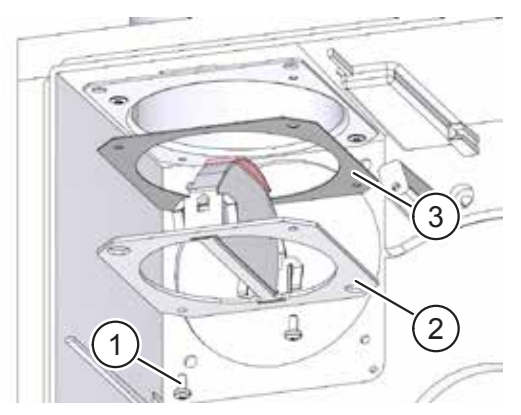

Abb. 25: Brandschutzklappe ausbauen

**Meltem Lüftungsgeräte GmbH & Co. KG** Am Hartholz 4 · D-82239 Alling  $info@meltem.com · www.meltem.com \n- 43 - \n- 43 - \n- 43 - \n- 43 - \n- 43 - \n- 43 - \n- 43 - \n- 43 - \n- 44 - \n- 45 - \n- 45 - \n- 47 - \n- 48 - \n- 49 - \n- 49 - \n- 40 - \n- 41 - \n- 45 - \n- 47 - \n- 49 - \n- 40 - \n- 41 - \n- 45 - \n- 47 - \n- 48 - \n- 49 -$ 

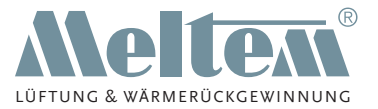

## <span id="page-43-0"></span>**13.6 Brandschutzklappe prüfen**

- ► Führen Sie eine Sichtprüfung der Brandschutzklappe (Pos. 2 in [Abb.](#page-42-2) 25 auf [Seite](#page-42-2) 43) durch:
	- Beide Klappenflügel müssen geöffnet sein.
	- Der Bereich der Brandschutzklappe muss frei von Verschmutzungen und Fremdkörpern sein, sodass die Klappenflügel im Brandfall dicht schließen.

## **13.7 Brandschutzklappe einbauen**

## **HINWEIS**

Für die Nachrüstung einer Brandschutzklappe benötigen Sie die Artikel V-MBK-U, Art.-Nr. 4060 und V-KL, Art.-Nr. 4061. In die Rückschlagklappe (siehe Abb. [22 auf](#page-41-1) Seite 42) müssen Sie die dünnere (6 mm) der beiden in V-KL beigelegten Dichtungen einsetzen.

- ► Legen Sie die Dichtung (Pos. 3 in Abb. [25 auf](#page-42-2) Seite 43) auf die Brandschutzklappe (Pos. 2 in Abb. [25 auf](#page-42-2) Seite 43) auf.
- Setzen sie die Brandschutzklappe in das Gehäuse ein.
- Befestigen Sie die Brandschutzklappe mit den beiden Schrauben M3 x 6 (Pos. 1 in Abb. [25 auf](#page-42-2) Seite 43).
- Setzen Sie die Rückschlagklappe unter der Brandschutzklappe ein (siehe Abschnitt [13.4 auf](#page-41-3) Seite 42).

## **13.8 Blendrahmen aufsetzen**

- Entfernen Sie den Ansaugdeckel, den Luftfilter und den Filterdeckel (siehe Abschnitt [13.1.1](#page-37-2) und [13.1.2](#page-37-3)  auf [Seite](#page-37-3) 38).
- Setzen Sie den Blendrahmen (Pos. 1 in [Abb.](#page-43-1) 26) auf.
- ► Setzen Sie den Filterträger (Pos. 2 in [Abb.](#page-43-1) 26) auf den Blendrahmen auf.
- Befestigen Sie den Filterträger mit einer Senkkopfschraube M6 x 35 bzw. M6 x 50 (Pos. 3 in [Abb.](#page-43-1) 26).

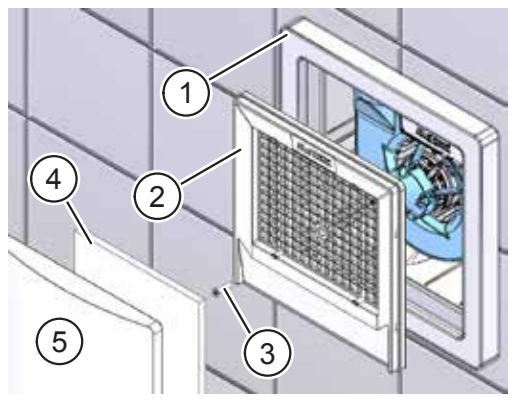

Abb. 26: Blendrahmen aufsetzen

#### <span id="page-43-1"></span>MIT UNS LÜFTEN SIE RICHTIG

**Meltem Lüftungsgeräte GmbH & Co. KG** Am Hartholz 4 · D-82239 Alling info@meltem.com · www.meltem.com

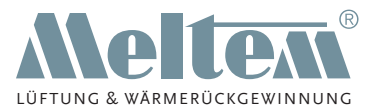

- <span id="page-44-0"></span>► Setzen Sie den Luftfilter (Pos. 4 in [Abb.](#page-43-1) 26) und den Ansaugdeckel (Pos. 5 in [Abb.](#page-43-1) 26) auf das Gerät auf.
- ► Schalten Sie die Netzversorgung ein.

# **14 Fehlerbehebung**

## **14.1 Luftleistung zu gering**

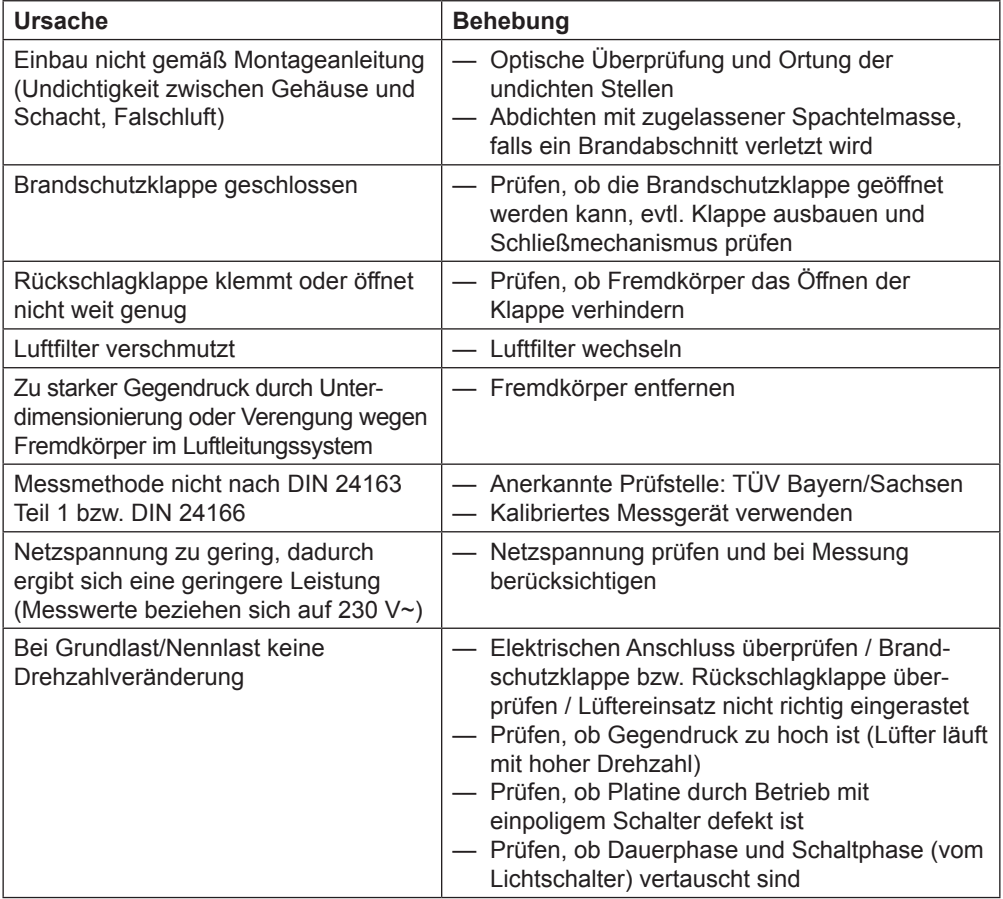

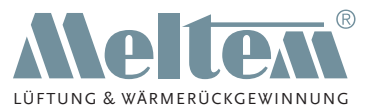

## <span id="page-45-0"></span>**14.2 Lüfter läuft nicht**

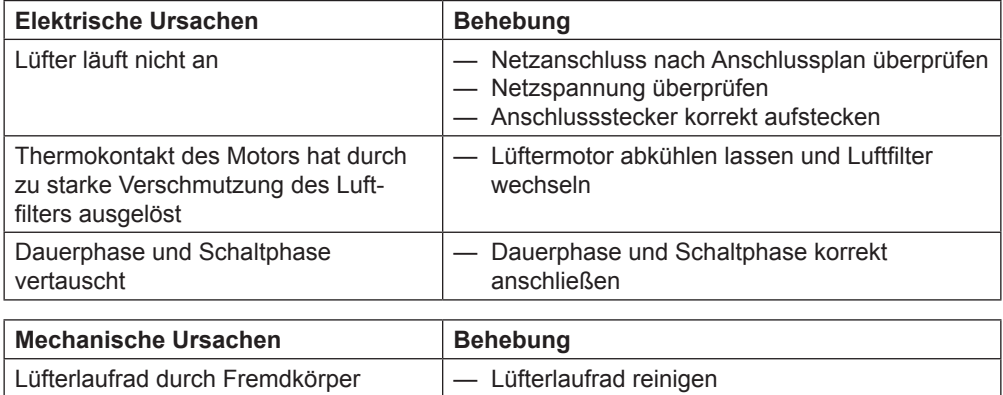

## **14.3 Lüfter zu laut**

blockiert (z. B. durch Putzreste)

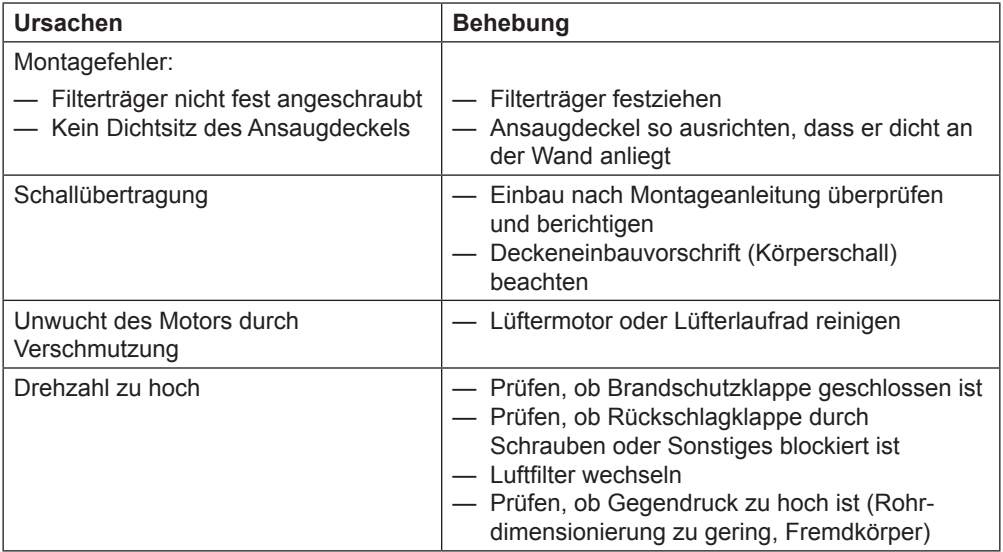

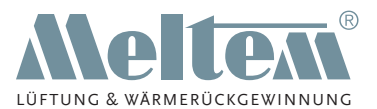

<span id="page-46-0"></span>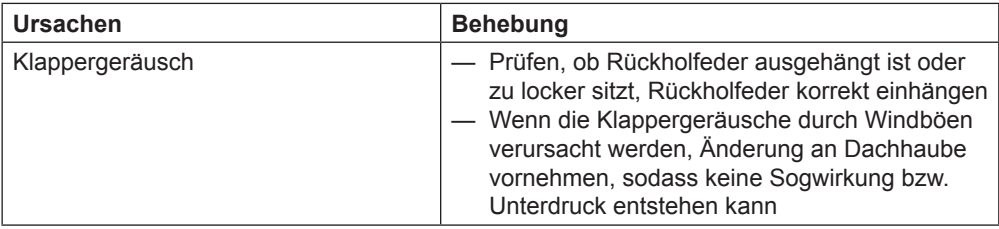

## **14.4 Geruchs- oder Geräuschübertragung**

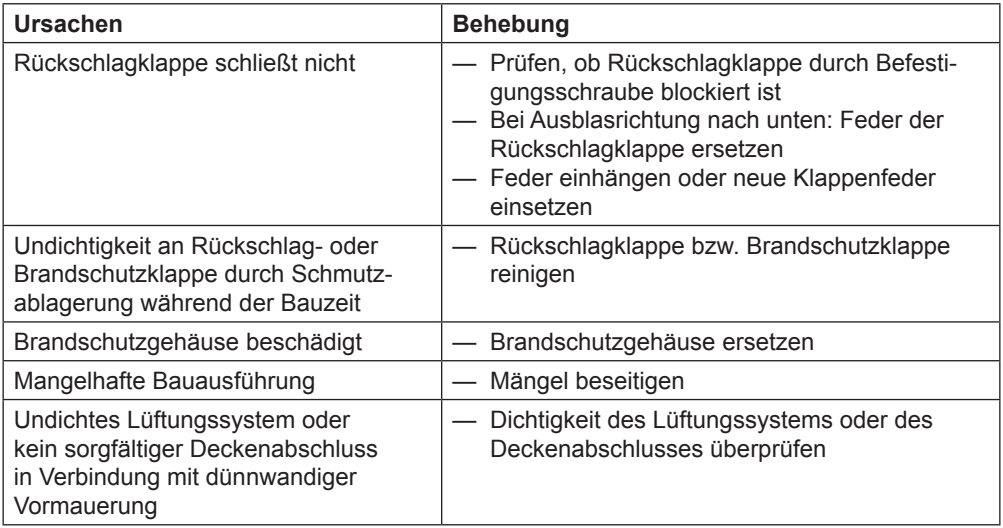

# **15 Weitere Informationen und Kontakt**

— Weitere Informationen zu unseren Lüftungsgeräten erhalten Sie auf unserer Internetseite [www.meltem.com/lueftung/downloads/](http://www.meltem.com/lueftung/downloads/).

— Bei Fragen zu technischen Problemen oder Reklamationen halten Sie bitte die Gerätenummer (Device no.) bereit! Diese finden Sie auf dem Typenschild (Pos. 1 in Abb. 1 auf [Seite](#page-5-1) 6), das sich auf dem Lüftermotor befindet.

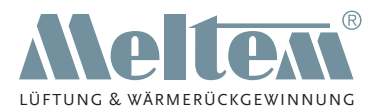

# CE

Wir haben den Inhalt der Druckschrift auf Übereinstimmung mit dem beschriebenen Gerät geprüft. Dennoch können Abweichungen nicht ausgeschlossen werden, sodass wir für die vollständige Übereinstimmung keine Gewähr übernehmen.

Die Angaben in dieser Druckschrift werden regelmäßig überprüft und notwendige Korrekturen sind in den nachfolgenden Auflagen enthalten.

Copyright © Meltem Lüftungsgeräte GmbH & Co. KG Änderungen vorbehalten

Meltem Lüftungsgeräte GmbH & Co. KG Am Hartholz 4 D-82239 Alling Germany Tel. +49 8141 3690-0 Fax +49 8141 3690-60

Internet: www.meltem.com Email: info@meltem.com

**Meltem Lüftungsgeräte GmbH & Co. KG** Am Hartholz 4 · D-82239 Alling info@meltem.com · www.meltem.com

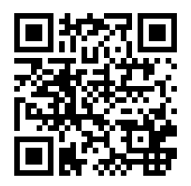

Zugang zum Meltem Downloadbereich